# Мы всегда готовы помочь!

Зарегистрируйте свое устройство и получите поддержку на www.philips.com/welcome

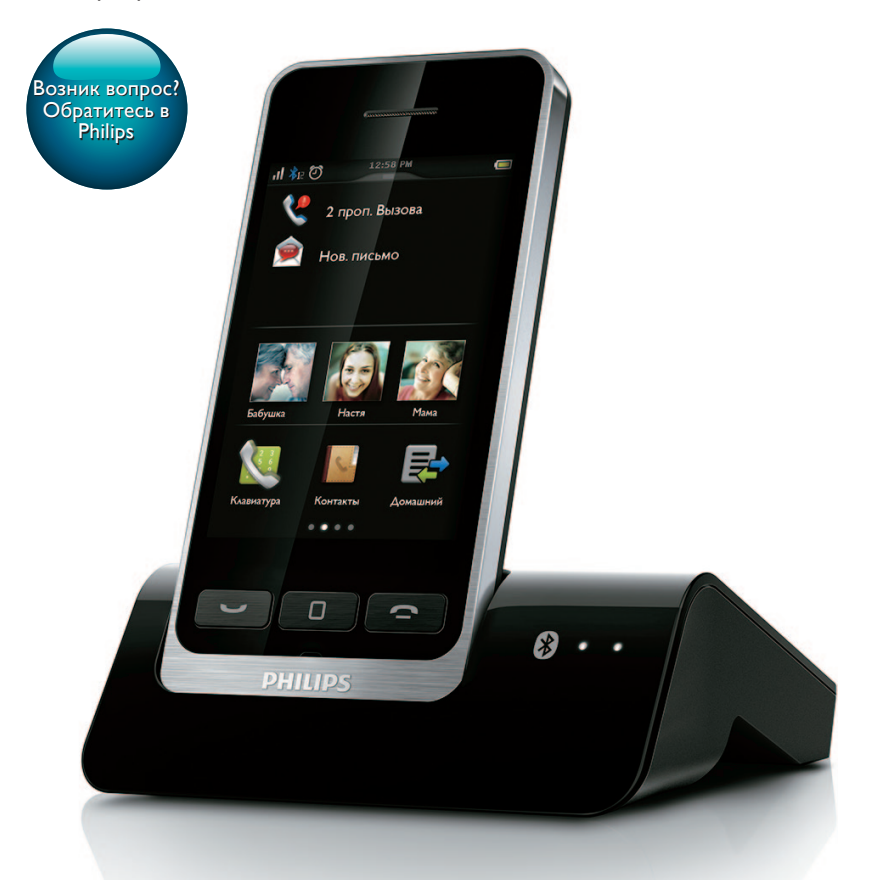

Руководство пользователя

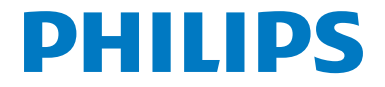

S10 S10A

# Содержание

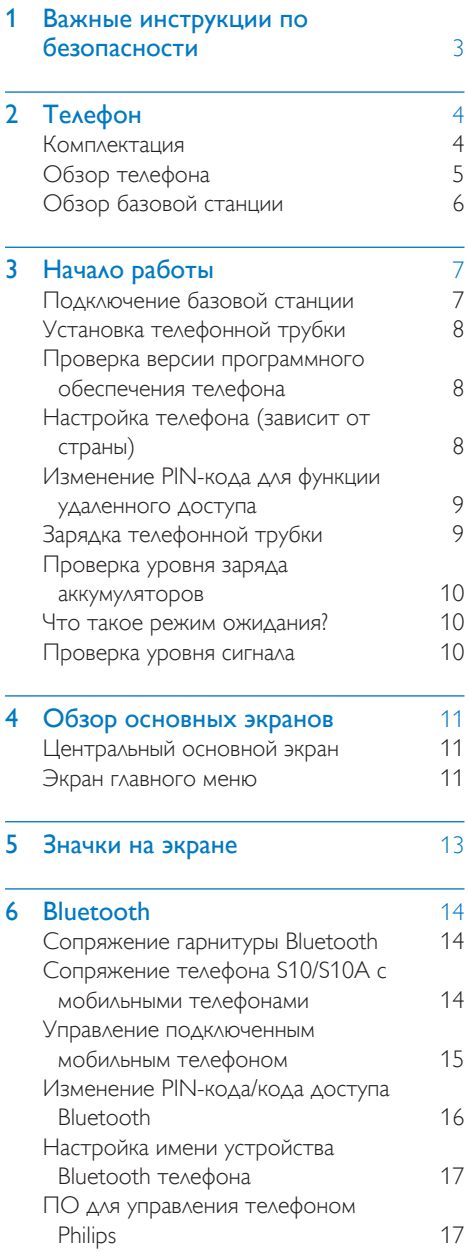

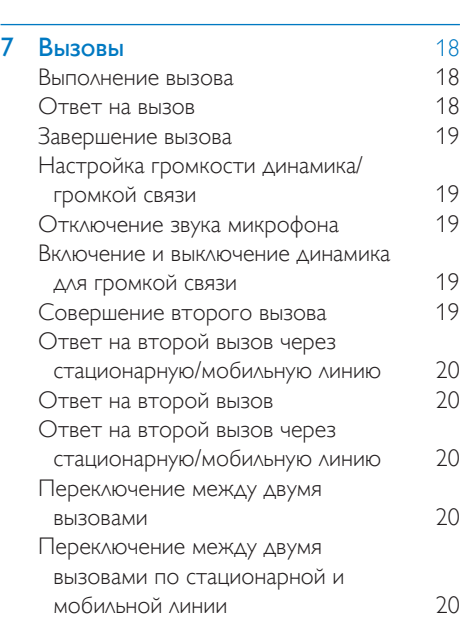

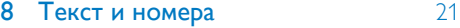

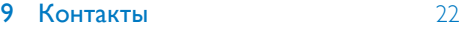

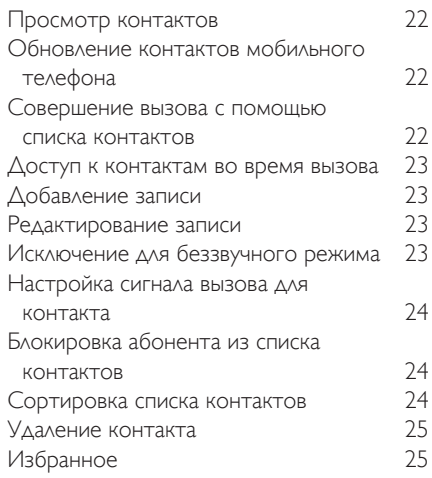

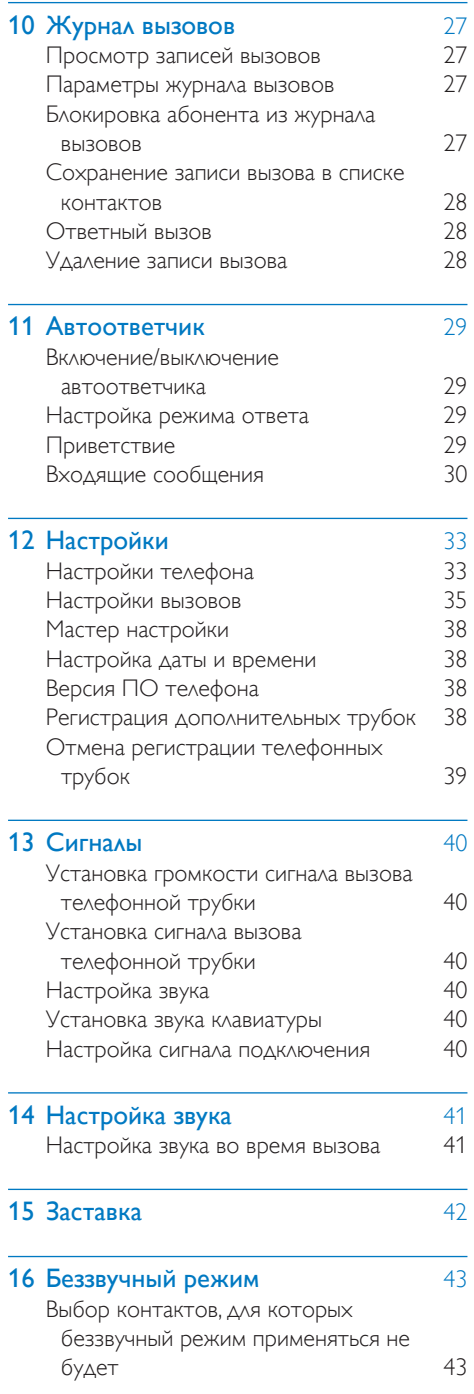

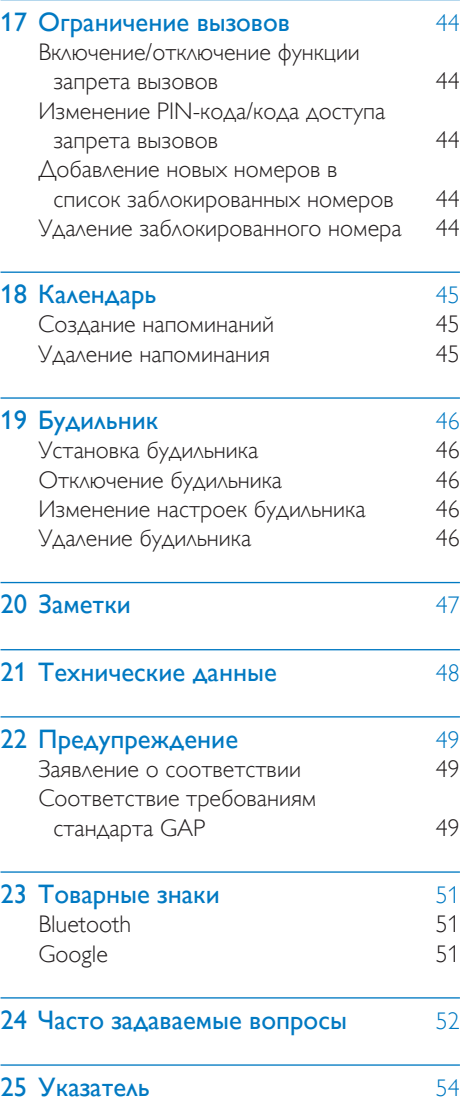

## <span id="page-4-1"></span><span id="page-4-0"></span>Важные инструкции по безопасности

### Требования к источникам питания

- Напряжение для данного устройства должно составлять 100–240 В переменного тока. При сбое питания связь может быть потеряна.
- Напряжение в сети классифицируется какTNV-3 (напряжение в телекоммуникационной сети) в соответствии со стандартом EN 60950.

### Предупреждение

• Сеть электропитания представляет потенциальную опасность. Единственным способом отключения питания зарядного устройства является отключение от розетки электросети. Убедитесь, что розетка электросети находится в пределах досягаемости.

### Чтобы избежать повреждений или сбоев в работе устройства, придерживайтесь следующих инструкций

### Внимание

- Используйте только указанные в руководстве адаптеры питания.
- Используйте только указанные в руководстве аккумуляторы.
- Во избежание взрыва аккумуляторов устанавливайте аккумуляторы только соответствующего типа.
- Утилизируйте использованные аккумуляторы в соответствии с инструкциями.
- Запрещается сжигать аккумуляторы.
- Используйте только кабели, входящие в комплект устройства.
- Не допускайте соприкосновения контактов или аккумулятора с металлическими предметами.
- Не допускайте контакта устройства с небольшими металлическими предметами. Это может снизить качество звука и повредить устройство.
- Металлические предметы, расположенные вблизи ресивера телефонной трубки, могут притягиваться к устройству.
- Не используйте устройство в местах, где существует опасность взрыва.
- Не вскрывайте телефонную трубку, базовую станцию или зарядное устройство, так как это может стать причиной поражения электрическим током.
- Розетка электросети, предназначенная для питания съемного оборудования, должна быть расположена рядом с оборудованием и находиться в пределах досягаемости.
- В результате включения режима громкой связи возможно резкое увеличение громкости динамика, поэтому расположите телефонную трубку на достаточном расстоянии от уха.
- Для данного устройства не предусмотрена функция совершения экстренных вызовов в случае сбоя питания. Для совершения экстренных вызовов необходимо иметь дополнительное устройство.
- Не допускайте попадания жидкостей на устройство.
- Не пользуйтесь чистящими средствами. содержащими спирт, аммиак, бензин или абразивные средства, так как они могут повредить устройство.
- Не подвергайте телефонную трубку чрезмерному нагреву от отопительного оборудования или прямых солнечных лучей.
- Не роняйте телефонную трубку и не допускайте падения на нее других предметов.
- Работающие вблизи устройства мобильные телефоны могут вызвать помехи.

### Рабочая температура и температура хранения

- Диапазон рабочих температур составляет от 0 °C до +40 °C (при относительной влажности до 90 %).
- Диапазон температур хранения составляет от -20 °C до +45 °C (при относительной влажности до 95 %).
- При низкой температуре срок службы аккумулятора может сокращаться.

Настоящее изделие соответствует всем применимым стандартам и нормам по воздействию электромагнитных полей.

# <span id="page-5-0"></span>2 Телефон

Поздравляем с покупкой и приветствуем вас в Philips!

Philips S10/S10A с технологией MobileLink позволяет принимать и совершать вызовы стационарной и мобильной связи с помощью домашнего телефона, а также с легкостью загружать контакты с мобильного телефона. Для удобного доступа ко всем этим функциям предусмотрен большой сенсорный экран.

Чтобы воспользоваться всеми преимуществами поддержки Philips, включая последние обновления ПО, зарегистрируйте устройство на веб-сайте www.philips.com/welcome.

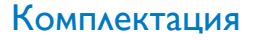

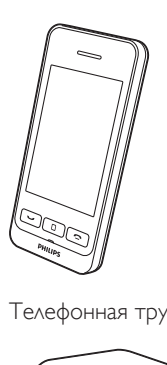

Телефонная трубка

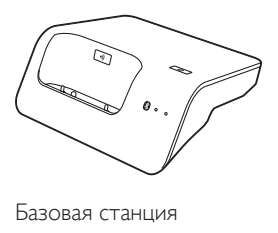

Базовая станция

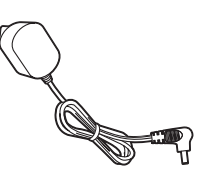

Адаптер питания

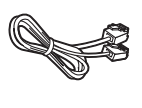

Телефонный кабель\*

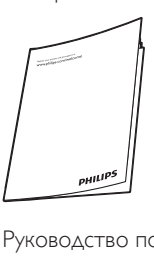

Руководство пользователя

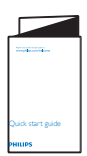

Краткое руководство

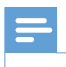

### Примечание

• \* В некоторых странах может потребоваться подключение телефонного адаптера к телефонному проводу и к розетке телефонной линии.

# Русский

### <span id="page-6-0"></span>Обзор телефона

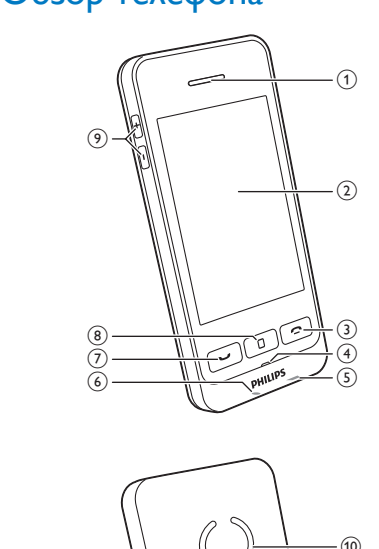

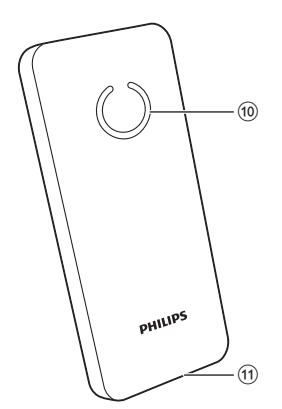

- (1) Динамик
- b Сенсорный ЖК-экран
- $\left(3\right)$ 
	- Завершение вызова.
	- Выход из меню/завершение действия.
	- Нажмите для включения телефонной трубки.
	- Нажмите и удерживайте для выключения телефонной трубки.
- d Микрофон
- e Разъем Micro USB (на нижней панели телефонной трубки)

f Разъем для гарнитуры (на нижней панели телефонной трубки; совместим с гарнитурой для мобильного телефона с микрофоном)

### $(7)$

- Выполнение и прием вызовов.
- Отображение клавиатуры.

### (8) Центральная кнопка

Доступ к основному меню в режиме ожидания.

 $(9) +1$ 

Увеличение/уменьшение громкости.

- j Громкоговоритель
- (11) Место отсоединения крышки аккумуляторного отсека

### <span id="page-7-1"></span><span id="page-7-0"></span>Обзор базовой станции

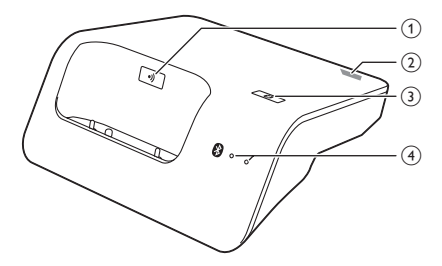

### $(1)$   $\bullet$ )

- Нажмите для поиска трубок.
- Нажмите и удерживайте кнопку в течение 5 секунд, чтобы перейти в режим регистрации.
- b Разъем Micro USB (на задней панели базовой станции)
- 38

Нажмите и удерживайте, пока не начнут мигать оба светодиодных индикатора, затем установите сопряжение стационарного и мобильного телефонов через Bluetooth.

### $\overline{a}(4)$  Светодиодные индикаторы Bluetooth

- Мигает один светодиодный индикатор: соответствующее устройство подключено и используется через соединение Bluetooth.
- Светится один светодиодный индикатор: подключено соответствующее устройство.
- Оба светодиодных индикатора поочередно мигают: базовая станция готова к сопряжению/регистрации.
- Выключено: подключение Bluetooth отсутствует.

# Русский

# <span id="page-8-0"></span>3 Начало работы

### Внимание

• Перед подключением и установкой телефонной трубки необходимо ознакомиться с инструкциями по технике безопасности в главе "Важные инструкции по безопасности".

### <span id="page-8-1"></span>Подключение базовой станции

### Предупреждение

- Риск повреждения устройства! Убедитесь, что напряжение электросети соответствует напряжению, указанному на задней или нижней панели телефона.
- Для зарядки аккумуляторов используйте только прилагаемый адаптер питания.

### Примечание

• Если у Вас оформлена подписка на высокоскоростное интернет-подключение DSL через телефонную линию, убедитесь, что между телефонным кабелем и розеткой питания установлен фильтр DSL. Фильтр предотвращает возникновение помех и проблем при

идентификации номера, которые может вызывать подключение DSL. За дополнительными сведениями о фильтрах DSL обращайтесь к своему поставщику услуг DSL.

• Табличка с обозначениями расположена на нижней панели базовой станции.

- 1 Подключите адаптер питания к:
- входу DC в нижней части базовой станции;
	- розетке электропитания.
- 2 Подключите телефонный кабель к:
	- телефонному разъему в нижней части базовой станции;
	- к сетевой телефонной розетке.

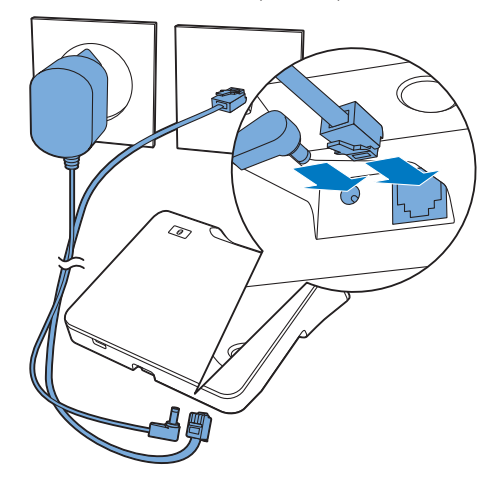

- 3 Подключите адаптер питания <sup>к</sup> (только для дополнительных телефонных трубок):
	- входу DC на задней панели дополнительного зарядного устройства;
	- розетке электропитания.

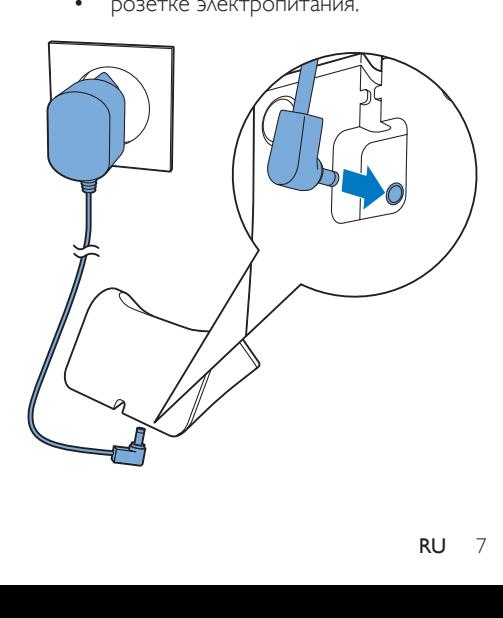

### <span id="page-9-1"></span><span id="page-9-0"></span>Установка телефонной трубки

В комплект телефонной трубки входит литий-ионный полимерный аккумулятор для увеличения времени работы. Однако со временем емкость аккумулятора снижается. Новые аккумуляторы можно заказать на вебсайте Philips или в сервисном центре Philips.

### Внимание

- Опасность взрыва! Не подвергайте элементы питания воздействию высоких температур, прямых солнечных лучей или огня. Запрещается сжигать элементы питания.
- Используйте только прилагаемый аккумулятор.

### Примечание

• Перед первым использованием заряжайте аккумулятор в течение 6,5 часов.

### Предупреждение

• При установке аккумуляторов в отсек соблюдайте полярность. Несоблюдение полярности может привести к повреждению устройства.

### Проверка версии программного обеспечения телефона

Перед настройкой телефона убедитесь, что для него установлена последняя версия ПО.

- 1 Установите [ПО управления телефоном Philips], доступное бесплатно на www. philips.com/support (см. главу 8).
- 2 Подключите телефон <sup>с</sup> помощью кабеля micro USB (доступен в большинстве магазинов электронной техники или сети сервисных центров Philips).
- $3$  Если доступна новая версия ПО, [ПО управления телефоном Philips] отобразится сообщение.

Для проверки текущей версии ПО можно также выбрать  $\widehat{O}$  > [Версия встроен. ПО] и сравнить ее с версией ПО, указанной на www.philips.com/support.

### Настройка телефона (зависит от страны)

### Включение/выключение телефона

Нажимайте • до отображения товарного знака Philips.

# Русский

### <span id="page-10-4"></span><span id="page-10-0"></span>Выбор страны/языка

Выберите страну/язык, затем коснитесь [Прим.] для подтверждения.

> » Параметры страны и языка сохранены.

### Примечание

• Возможность настройки страны/языка зависит от страны. Если на экране не появляется приветствие, настройка страны/языка в вашей стране задана по умолчанию. Теперь можно настроить дату и время.

Чтобы снова настроить язык, см. главу "Настройки", раздел "Настройки телефона".

### <span id="page-10-3"></span>Настройка даты и времени

Установите дату, время и форматы их отображения, а затем нажмите [Прим.] для подтверждения.

### Дополнительные настройки

Для установки настроек [Режим ECO], **[Режим ECO+] или [Беззвучный]** нажмите [Доп. настройки]. Дополнительную информацию см. в разделе [Настройки телефона].

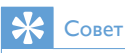

• Чтобы выполнить настройку меню в разделе [Доп. настройки] позже, нажмите [OK].

### <span id="page-10-1"></span>Изменение PIN-кода для функции удаленного доступа

### Примечание

- По умолчанию в качестве PIN-кода для функции удаленного доступа к автоответчику используется комбинация "0000". В целях безопасности рекомендуется изменить код.
- 1 Коснитесь **од** на экране главного меню.
- 2 Выберите [Удaл. дocтyп] > [Cмeнить PIN].
- Введите старый PIN-код/код для удаленного доступа, затем коснитесь [OK] для подтверждения.
- 4 Введите новый PIN-код/код для удаленного доступа, затем коснитесь [OK] для подтверждения.
- 5 Снова введите новый PIN-код/код для удаленного доступа, затем коснитесь [OK] для подтверждения.
	- » Данная настройка сохранена.

### <span id="page-10-2"></span>Зарядка телефонной трубки

Для зарядки телефонной трубки поместите ее в базовую станцию. При правильной установке трубки на базовой станции раздастся сигнал [подключения](#page-41-1) (см. 'Настройка сигнала подключения' на стр. [40](#page-41-1)).

» Начнется зарядка трубки.

### Примечание

- Перед первым использованием заряжайте аккумулятор в течение 6 часов.
- Во время зарядки трубка может нагреваться. Это нормально.
- Со временем емкость аккумулятора уменьшается. Это не является неисправностью аккумулятора.
- Новые аккумуляторы можно заказать на www. philips.com или в сервисном центре Philips.
- Если телефон не используется, установите телефонную трубку в базовую или зарядную станцию.

Телефон готов к использованию.

### <span id="page-11-3"></span><span id="page-11-0"></span>Проверка уровня заряда аккумуляторов

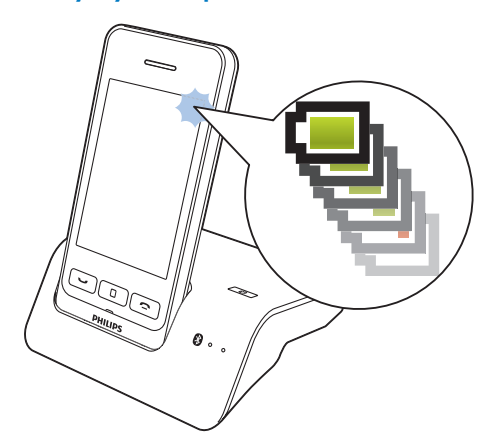

Значок аккумулятора отображает текущий уровень заряда аккумулятора.

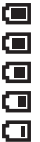

Если трубка находится не в базовой станции/зарядном устройстве, полоски на экране обозначают уровень заряда аккумулятора (полный, средний или низкий). Если трубка находится в базовой станции/зарядном устройстве, полоски продолжают мигать до полной зарядки аккумулятора.

Данный значок мигает, когда аккумулятор разряжен. Во время разговора звучит сигнал уведомления. Низкий заряд аккумулятора, зарядите аккумулятор.

Если во время разговора раздается предупреждающий сигнал, значит аккумулятор полностью разряжен. Если аккумулятор полностью разряжен, телефонная трубка выключается.

### <span id="page-11-2"></span>Что такое режим ожидания?

Если телефон не используется, он переходит в режиме ожидания. В режиме ожидания на экране отображаются время и дата, а также уведомления о пропущенных вызовах или сообщениях. В зависимости от настроек в режиме ожидания может [отображаться](#page-43-1) [экранная](#page-43-1) заставка (см. 'Заставка' на стр. [42](#page-43-1)). Если телефонная трубка не установлена в базовую или зарядную станцию, подсветка экрана будет приглушена или выключена.

### <span id="page-11-1"></span>Проверка уровня сигнала

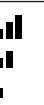

Количество полос обозначает состояние подключения между трубкой и базовой станцией. Чем больше полос, тем выше уровень сигнала.

- Перед совершением или приемом вызовов, а также перед использованием функций проверьте наличие соединения между телефонной трубкой и базовой станцией.
- Если во время разговора раздается предупреждающий сигнал, значит, аккумулятор полностью разряжен, или телефонная трубка расположена за пределами рабочего диапазона базовой станции. Зарядите аккумулятор или расположите телефонную трубку ближе к базовой станции.

# <span id="page-12-1"></span><span id="page-12-0"></span>4 Обзор основных экранов

### Центральный основной экран

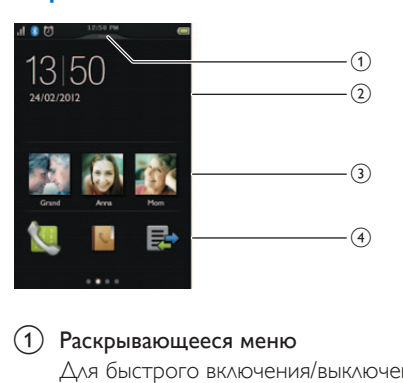

### (1) Раскрывающееся меню

Для быстрого включения/выключения [Будильник] и [Беззвучный] используйте раскрывающееся меню.

### b Уведомления/дата и время

В этой области отображаются уведомления о пропущенных вызовах, сообщениях и т.д. Если уведомления отсутствуют, отображаются время и дата.

### (3) Избранные номера

Выберите [избранные](#page-27-0) номера (см. 'Добавление трех избранных номеров на центральный основной экран' на стр. [26\)](#page-27-0).

### (4) Значки главного меню

Отображение избранных значков главного меню.

Нажмите и удерживайте значок на экране главного меню, чтобы перетащить его в это местоположение и заменить существующий значок.

Для доступа к клавиатуре проведите по экрану вправо, для доступа к экрану главного меню проведите влево.

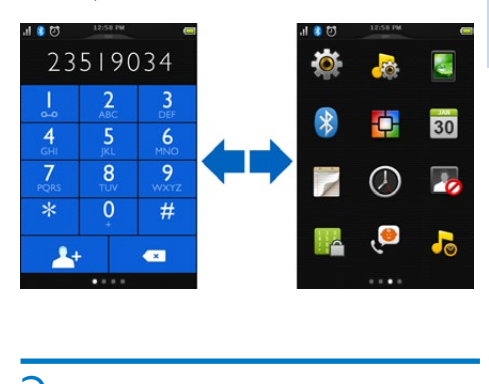

### Экран главного меню

Ниже приведен обзор параметров меню, доступных для S10/S10A. Более подробное описание параметров меню см. в соответствующих разделах руководства пользователя.

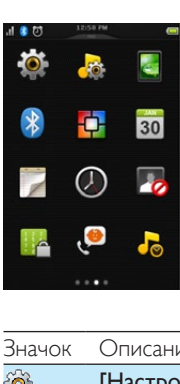

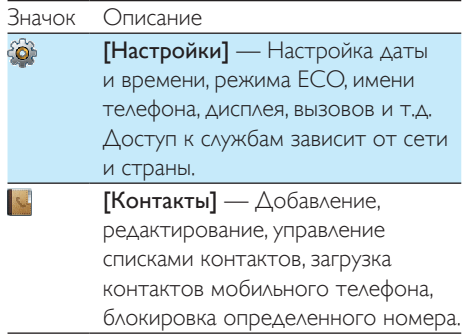

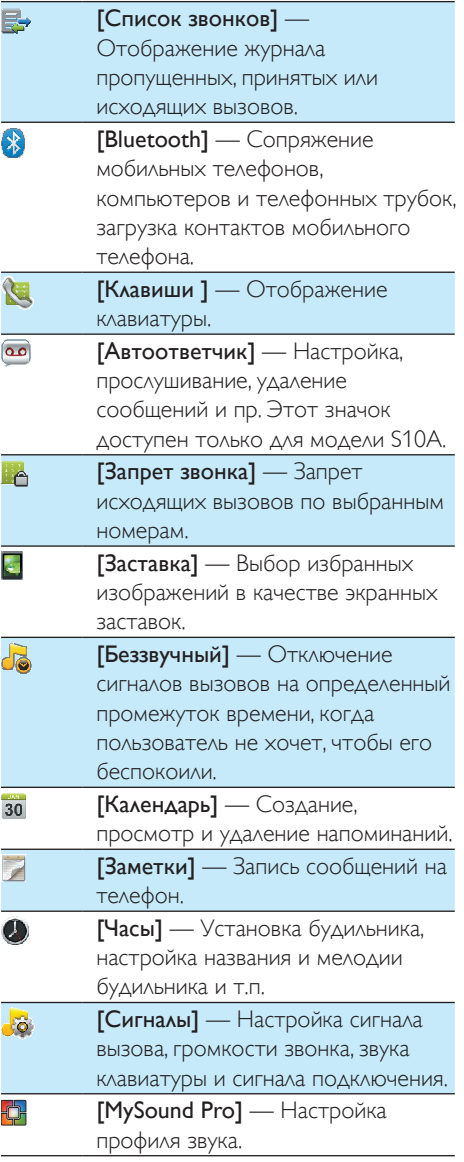

### Примечание

• Экран главного меню и значки приведены только в качестве примера и могут меняться.

E

# <span id="page-14-1"></span><span id="page-14-0"></span>5 Значки на экране

В режиме ожидания значки в верхней части основного экрана информируют о состоянии телефона.

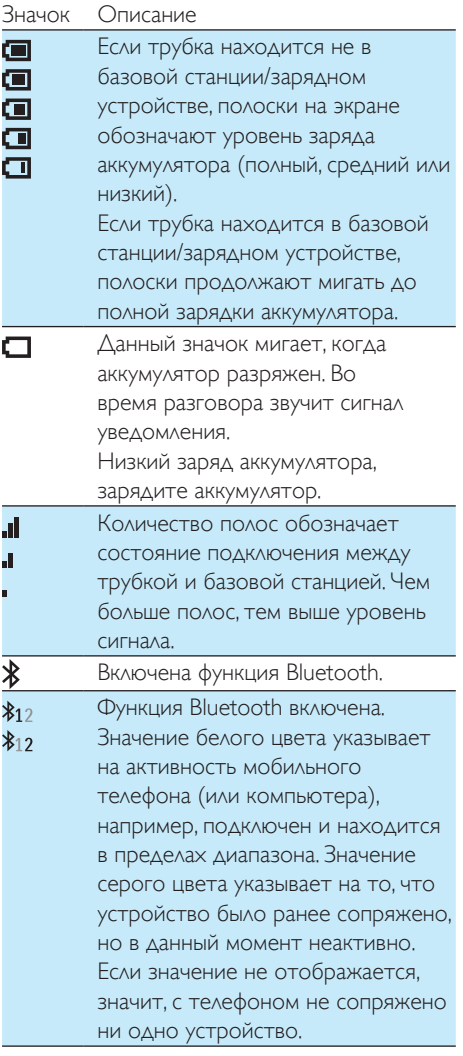

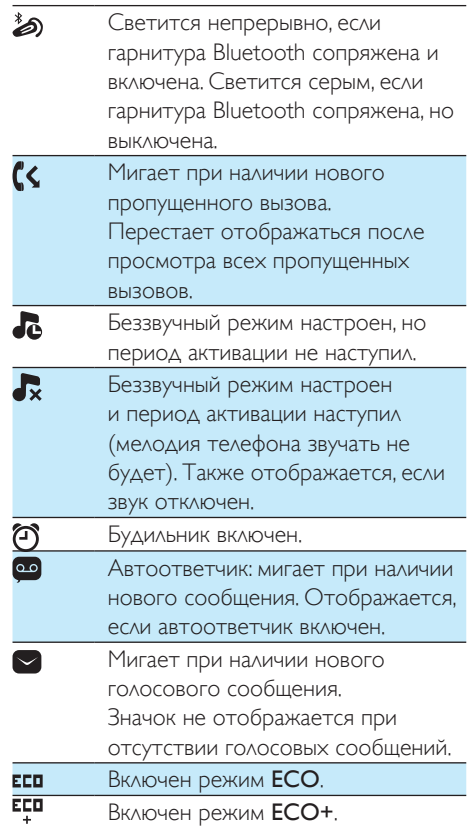

# <span id="page-15-2"></span><span id="page-15-0"></span>6 Bluetooth

Функции MobileLink S10/S10A доступны благодаря беспроводной технологии Bluetooth. MobileLink позволяет выполнять подключение к совместимым мобильным телефонам, чтобы совершать и принимать вызовы с помощью телефонной трубки S10/S10A, а также загружать контакты с мобильного телефона или компьютера. Кроме того, можно подключить телефонную трубку с Bluetooth к базовой станции телефона.

### Примечание

- Проверьте, поддерживают ли технологию Bluetooth другие устройства, подключение к которым вы хотите установить. Информацию см. в руководстве пользователя этих устройств.
- Соединение Bluetooth обеспечивает стандартный диапазон 10 метров (без препятствий между базовой станцией и устройствами Bluetooth). Препятствиями могут являться стены и другие электронные устройства.

### <span id="page-15-1"></span>Сопряжение гарнитуры **Bluetooth**

Можно выполнить сопряжение гарнитуры Bluetooth с телефоном. Перед сопряжением убедитесь, что гарнитура включена.

- 1 Коснитесь на экране главного меню.
- 2 Выберите **[Гарнитура]** и нажмите  $\Omega$  для поиска гарнитуры Bluetooth.
	- » Отобразится список доступных Bluetooth-гарнитур.
- 3 Чтобы начать сопряжение, выберите устройство и нажмите [Подключить устройство].
	- » Сопряжение выполнено. Отобразится сообщение ...

### Удаление гарнитуры Bluetooth/ Отмена сопряжения с гарнитурой **Bluetooth**

- 1 Коснитесь <mark>са</mark> на экране главного меню.<br>2 Выберите **ГГарнитура1**
- Выберите [Гарнитура].
	- » Отобразится список доступных гарнитур.
- $3$  Выберите устройство, затем нажмите [Удалить устройство].
	- » Выбранная гарнитура будет удалена.

### Сопряжение телефона S10/S10A с мобильными телефонами

Убедитесь, что функция Bluetooth на мобильных телефонах включена и переведена в режим поиска. После этого сопряжение можно установить следующим способом.

### С базовой станции

- Мобильный телефон должен находиться в радиусе 10 метров от базовой станции.
- $2$  Нажмите и удерживайте кнопку  $\mathbb{R}$ на базовой станции до тех пор, пока светодиодные индикаторы Bluetooth не начнут попеременно мигать.
- $3$  На мобильном телефоне выберите пункт Philips S10, а затем установите подключение.
- 4 При необходимости введите на мобильном телефоне PIN-код (0000).
	- » Когда сопряжение между S10/S10A и мобильным телефоном установлено, на экране трубки отобразится  $*_{12}$  или  $*_{12}$ , а соответствующий светодиодный индикатор на базовой станции будет гореть ровным светом.

### <span id="page-16-0"></span>С телефонной трубки

- 1 Коснитесь на экране главного меню.
- 2 Расположите мобильный телефон ближе к базовой станции, а затем на трубке нажмите [Искать].
	- » На экране трубки появится имя мобильного телефона.
- $3$  На мобильном телефоне выберите пункт Philips S10, а затем установите подключение.
- 4 При необходимости введите PIN-код/ код доступа Bluetooth на мобильном телефоне.
	- » Когда сопряжение между S10/S10A и мобильным телефоном установлено, на экране трубки отобразится  $x_{12}$ или  $x_1$ 2.

### Совет

• По умолчанию PIN-код/код доступа для подключения Bluetooth: "0000".

### Примечание

- К телефону можно одновременно подключить до 2 Bluetooth-устройств.
- В списке сопряженных устройств телефона сохраняется до 8 устройств. Когда такое устройство появляется в радиусе действия, оно автоматически подключается к телефону, если при этом подключено менее 2 устройств. Если к телефону уже было подключено более 8 устройств, чтобы подключить новое, сначала удалите одно устройство из списка. Дополнительную информацию см. в этой главе в разделе "Управление подключением мобильного телефона".
- Если в списке устройств на мобильном телефоне уже имеется телефон с именем S10/S10A, его необходимо удалить из мобильного телефона. После этого можно повторно установить сопряжение.

### Управление подключенным мобильным телефоном

Управлять списком мобильных телефонов можно следующим способом.

- 1 Коснитесь на экране главного меню.
- 2 Выберите [Мобильный телефон/ПК].
	- » Отобразится список мобильных телефонов и компьютеров.
- 3 Выберите мобильный телефон, затем выберите [Режим конфид.]/[Отключить устройство]/[Удалить устройство].

### Примечание

- Если подключено 2 устройства, необходимо отключить одно из них, прежде чем подключать новое устройство.
- Пункт [Отключить устройство] будет отображаться в списке параметров только в том случае, если мобильный телефон подключен; а пункт [Подключить устройство] — только если мобильный телефон отключен.
- Подробнее о ГРежим конфид. 1 см. в следующем разделе.

### Настройки мобильного телефона

Через меню [Настройки моб. устр.] можно установить режим конфиденциальности или изменить PIN-код/код доступа.

### <span id="page-17-1"></span><span id="page-17-0"></span>Режим конфиденциальности

Выберите этот параметр для настройки доступности контактов мобильного телефона для просмотра. Для перехода в это меню наберите PIN-код/код доступа (0000). Выберите один из 2 параметров: [Автом. Доступ] или [Cмeнить PIN].

В меню [Автом. Доступ] можно включить или выключить доступ к контактам мобильного телефона. Доступно 3 параметра.

- [Bыключить] : PIN-код/код доступа не требуется для доступа к контактам мобильного телефона, которые всегда доступны для просмотра.
- [Автом. Доступ] : PIN-код/код доступа не требуется для доступа к контактам мобильного телефона, которые доступны для просмотра, только если мобильный телефон находится в пределах диапазона Bluetooth.
- **FPIN]** : для включения или изменения PIN-кода/кода доступа следуйте инструкциям на экране. При выборе данного параметра контакты мобильного телефона будут всегда доступны на S10/S10A, но для доступа потребуется каждый раз вводить PIN-код/код доступа.

В меню [Cмeнить PIN] можно изменить PIN-код/код доступа для режима конфиденциальности.

### Удалить устройство

Выберите этот параметр для удаления устройства.

### Отключение устройства

Выберите этот параметр для отключения устройства.

### Примечание

- Если подключено 2 устройства, необходимо отключить одно устройство, прежде чем подключить другое.
- Пункт [Отключить устройство] будет отображаться в списке параметров только в том случае, если мобильный телефон подключен; а пункт [Подключить устройство] — только если мобильный телефон отключен.

### <span id="page-17-2"></span>Изменение PIN-кода/кода доступа Bluetooth

- 1 Коснитесь <mark>са</mark> на экране главного меню.<br>2 Выберите **ГСведения о Bluetooth1** >
- Выберите [Сведения о Bluetooth] > [Код доступа:].
- 3 Коснитесь [Удалить], чтобы удалить текущий PIN-код/код доступа.
- 4 Введите новый PIN-код/код доступа.
	- » Новый PIN-код/код доступа Bluetooth будет сохранен.

### Примечание

• Если вы забыли PIN-код/код доступа Bluetooth, необходимо [восстановить](#page-35-0) заводские параметры [телефона](#page-35-0) (см. 'Восстановление настроек по умолчанию' на стр. [34\)](#page-35-0). При этом все записи мобильных телефонов на S10/S10A будут удалены.

### <span id="page-18-0"></span>Настройка имени устройства Bluetooth телефона

По умолчанию именем устройства Bluetooth телефона является **Philips S10**. Данное имя отобразится в списке устройств Bluetooth мобильного телефона или компьютера. Переименовать его можно следующим способом.

- **1** Нажмите  $\frac{1}{2}$  на экране главного меню.<br>**2** Выберите **[Сведения о Bluetooth]** >
- [Имя устр. Bluetooth:] .
- **3** Введите/отредактируйте имя.<br> $\rightarrow$  Данная настройка сохранена.

### ПО для управления телефоном Philips

Бесплатное ПО [ПО управления телефоном Philips] можно загрузить по адресу www. philips.com/support , после чего станут доступны следующие опции:

- передача контактов, сигналов вызова и изображений с компьютера на телефон;
- обновление ПО на телефоне до последней доступной версии. После загрузки и установки ПО подключите S10/S10A к компьютеру с помощью кабеля micro USB (можно приобрести в большинстве магазинов электронной техники/телефонов или сети сервисных центров Philips). Отобразится автоматический запрос на обновление ПО телефона до последней версии, если

доступна новая версия.

# <span id="page-19-1"></span><span id="page-19-0"></span>Вызовы

### Примечание

- В случае сбоя питания экстренные вызовы недоступны.
- Совет
- Перед [совершением](#page-11-1) вызова или во время вызова [проверьте](#page-11-1) уровень сигнала (см. 'Проверка уровня сигнала' на стр. [10\)](#page-11-1).

### Выполнение вызова

- Нажмите -
	- » Отобразится экранная клавиатура.

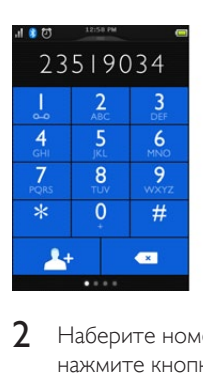

Наберите номер телефона, затем нажмите кнопку ...

Выберите стационарную или мобильную линию для выполнения исходящего вызова.

### Примечание

- Таймер звонков отображает время разговора текущего вызова.
- Если раздается предупреждающий сигнал, значит, аккумулятор полностью разряжен или телефон расположен за пределами рабочего диапазона .<br>базовой станции. Зарядите аккумулятор или расположите телефон ближе к базовой станции.

### Совет

- Вызов можно также совершить, выбрав номер из списка [контактов](#page-23-1) (см. 'Совершение вызова с помощью списка контактов' на стр. [22](#page-23-1)), [журнала](#page-29-1) [вызовов](#page-29-1) (см. 'Ответный вызов' на стр. [28\)](#page-29-1) и [списка](#page-27-1) [избранных](#page-27-1) номеров (см. 'Совершение вызова с помощью списка избранного' на стр. [26](#page-27-1)).
- Вы можете совершить вызов через [определенную](#page-38-0) [линию](#page-38-0) (см. 'Настройки линии' на стр. [37](#page-38-0)), если она доступна.
- Выберите для исходящего вызова стационарную линию или одну из мобильных линий. Если выбрана мобильная линия, но она занята, автоматически будет использоваться стационарная линия.

### <span id="page-19-2"></span>Ответ на вызов

При поступлении вызова через мобильную линию отобразится информация о том, что вызов выполнен через стационарную/ мобильную линию.

- Нажмите чтобы ответить на вызов.
- Чтобы перенаправить входящий вызов на автоответчик (доступно только для стационарных вызовов модели S10A), выберите [Оправить на автоответчик].
- Чтобы отключить звук звонка для текущего входящего вызова, выберите [Тихо].

Русский

<span id="page-20-0"></span>При одновременном поступлении вызова через стационарную и мобильную линии коснитесь для выбора вызова, затем нажмите , чтобы ответить на вызов.

### Предупреждение

• При входящем вызове или при включенном режиме громкой связи расположите телефонную трубку на достаточном расстоянии от уха, чтобы не повредить слух.

### Совет

- Если вызов был пропущен, на экране отображается уведомление.
- Если подключена гарнитура Bluetooth, вызов можно принять с помощью [гарнитуры](#page-15-1) (см. 'Сопряжение гарнитуры Bluetooth' на стр. [14](#page-15-1)).
- После принятия вызова с помощью гарнитуры он не может быть переведен на телефон.
- При наличии подписки на услугу определения номера у поставщика услуг вы увидите на экране трубки номер вызывающего абонента. Если номер сохранен в списке контактов, отобразится имя.

### Завершение вызова

Нажмите  $\blacksquare$ 

### <span id="page-20-3"></span>Настройка громкости динамика/громкой связи

Для регулировки громкости во время вызова нажимайте +/- на левой кромке телефонной трубки.

» Когда громкость динамика/громкой связи будет настроена, снова отобразится экран вызова.

### <span id="page-20-1"></span>Отключение звука микрофона

1 Для доступа <sup>к</sup> меню параметров во время вызова нажмите кнопку $\Xi$ .

### Коснитесь  $\mathbb{R}$

- » Вызывающий абонент вас не слышит, но вы можете слышать его голос.
- 3 Чтобы включить звук микрофона,

повторно нажмите **.** 

- » станет белым.
- » Теперь можно продолжить разговор.

### <span id="page-20-2"></span>Включение и выключение динамика для громкой связи

- 1 Для доступа <sup>к</sup> меню параметров во время вызова нажмите кнопку $\Xi$ .
- $K$ оснитесь  $\Box$ ) /  $\Box$

### Совершение второго вызова

- Примечание
- Данная услуга зависит от параметров сети.
- **1** Во время вызова нажмите  $\rightarrow$ 
	- » Выполняется удержание первого вызова.
- Коснитесь | <del>≡</del> чтобы открыть меню параметров.
- $3$  Коснитесь  $\mathbf{H}$

 $4$  Наберите второй номер телефона, затем нажмите кнопку .

» Выполняется набор отображаемого на дисплее номера.

### <span id="page-21-0"></span>Ответ на второй вызов через стационарную/ мобильную линию

Во время разговора через стационарную или мобильную линию можно ответить на второй вызов через другую линию (стационарную или мобильную). Отобразится экран с параметрами. Выберите параметр, чтобы принять/отклонить второй входящий вызов. Выполняется удержание первого вызова.

### Ответ на второй вызов

### Примечание

- Данная услуга зависит от параметров сети.
- Чтобы ответить на вызов, нажмите . » Выполняется удержание первого вызова и подключение ко второму вызову.
- $2$  Нажмите , чтобы завершить текущий вызов и ответить на первый вызов.

### Ответ на второй вызов через стационарную/ мобильную линию

Во время разговора через стационарную или мобильную линию можно ответить на второй вызов через другую линию (стационарную или мобильную). Отобразится экран с параметрами. Выберите параметр, чтобы принять/отклонить второй входящий вызов. Выполняется удержание первого вызова.

### Переключение между двумя вызовами

### Во время вызова нажмите .

» Выполняется удержание текущего вызова и подключение ко второму вызову.

### <span id="page-21-1"></span>Переключение между двумя вызовами по стационарной и мобильной линии

Можно переключаться между вызовами по стационарной и мобильной линии.

- 1 Выполните исходящий вызов через стационарную линию.
- 2 При поступлении вызова через мобильную линию отобразится экран. Выберите параметр, чтобы принять/ отклонить второй входящий вызов.
	- » Вызов по стационарной линии будет поставлен на удержание.
- 3 Переключение вызова: для доступа к меню параметров нажмите кнопку  $\equiv$ , затем выберите  $\leftarrow$ , чтобы переключиться между двумя вызовами.

# <span id="page-22-1"></span><span id="page-22-0"></span>8 Текст и номера

Для телефона предусмотрена экранная клавиатура для ввода текста и номеров имени трубки, записей контактов и других элементов меню.

# <span id="page-23-2"></span><span id="page-23-0"></span>9 Контакты

Для данного телефона предусмотрен список контактов на 1000 записей, введенных на телефоне или загруженных из компьютера. Можно загрузить до 500 записей для каждого из 2 мобильных телефонов. Каждая запись может содержать до 3 номеров. Можно получить доступ к любой записи в списке контактов и использовать ее для совершения вызова через стационарную линию или мобильную сеть подключенного мобильного телефона.

### Просмотр контактов

- На экране главного меню коснитесь для доступа к спискам контактов.
- $2$  Для выбора списка контактов стационарной/мобильной линии коснитесь выпадающего меню  $\left( \right. \right. \bullet$ ) в верхней части экрана.
	- » Отобразится список контактов.

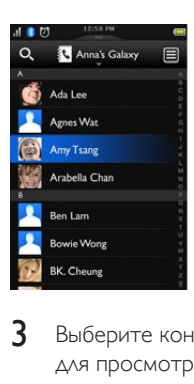

Выберите контакт, затем коснитесь для просмотра сведений о контакте.

### Совет

• Инструкции по настройке параметров конфиденциальности для контактов мобильного телефона, доступных для просмотра, см. в главе "Bluetooth", раздел "Управление подключением мобильного телефона".

### Обновление контактов мобильного телефона

Выберите этот параметр для загрузки/ обновления контактов мобильного телефона через соединение Bluetooth.

- **1** На экране главного меню коснитесь  $\mathbb{R}$ для доступа к спискам контактов.
- $2$  Коснитесь выпадающего меню в верхней части экрана ( ) и выберите мобильный телефон.
- 3 Нажмите [Обновить].
	- » Список контактов мобильного телефона загружен/обновлен.

### <span id="page-23-1"></span>Совершение вызова с помощью списка контактов

- 1 На экране главного меню коснитесь <mark>М</mark> для доступа к спискам контактов.
- 2 Коснитесь выпадающего меню для выбора списка контактов стационарной или мобильной линии.
	- » Отобразится список контактов.
- Выберите контакт, затем коснитесь  $\bigcirc$ .
- 4 Выберите номер.
- $5$  Выберите линию для исходящего вызова.
	- » Будет набран номер.

### Совет

• Можно выбрать на телефоне функцию автоматического выбора линии или совершения вызовов только с помощью [определенной](#page-38-0) линии (см. 'Настройки линии' на стр. [37](#page-38-0)). При выборе функции использования определенной линии убедитесь, что эта линия доступна.

### <span id="page-24-0"></span>Доступ к контактам во время вызова

- 1 Коснитесь , чтобы открыть меню параметров.
- $\frac{2}{3}$  Выберите  $\frac{2}{3}$
- Выберите контакт, затем коснитесь для просмотра номера.

### Добавление записи

- На экране главного меню коснитесь для доступа к спискам контактов.
- Для выбора списка контактов стационарной или мобильной линии коснитесь выпадающего меню  $\left( \right. \right. \bullet$ ). » Отобразится список контактов.
- $\overline{3}$  Коснитесь  $\equiv$ , чтобы открыть меню параметров.
- $\frac{4}{5}$  Выберите **[Добав. новый контакт].**<br>5 Введите сведения, затем коснитесь
- Введите сведения, затем коснитесь [OK].
- 6 Чтобы добавить изображение контакта, нажмите  $\mathbb{R}$ +.

### Совет

• Если для контакта сохранено несколько номеров, можно выбрать один из них в качестве номера по умолчанию, установив рядом с номером флажок. В этом случае при наборе номера запрос на выбор номера отображаться не будет.

### Примечание

• Если память контактов заполнена, на трубке отображается соответствующее сообщение. Для добавления новых записей удалите несколько существующих.

### Редактирование записи

- На экране главного меню коснитесь для доступа к спискам контактов.
- Для выбора списка контактов стационарной или мобильной линии коснитесь выпадающего меню  $(\blacktriangledown)$ .
	- » Отобразится список контактов.
- $3$  Выберите контакт, затем коснитесь  $\equiv$ . чтобы открыть меню параметров.
- 4 Выберите [Редактиров. контакт].
- $5$  Отредактируйте информацию и/или обновите изображение контакта, затем нажмите [OK].

### <span id="page-24-1"></span>Исключение для беззвучного режима

Можно выбрать контакт, для которого беззвучный режим применяться не будет. При поступлении вызова от контакта, добавленного в список исключений для беззвучного режима, мелодия вызова будет звучать даже в случае включения беззвучного режима.

- 1 На экране главного меню коснитесь для доступа к спискам контактов.
- 2 Для выбора списка контактов стационарной или мобильной линии коснитесь выпадающего меню  $($ 
	- » Отобразится список контактов.
- $3$  Выберите контакт, затем коснитесь  $\equiv$ . чтобы открыть меню параметров.
- Выберите [Искл. из беззвучн.]
- $5$  Для выключения нажмите на переключатель.

### Совет

• Дополнительную информацию о настройке беззвучного режима см. в главе "Беззвучный режим".

### <span id="page-25-1"></span><span id="page-25-0"></span>Настройка сигнала вызова для контакта

Можно настроить сигнал вызова для абонента из списка контактов.

### Примечание

- Перед использованием этой функции убедитесь в наличии подписки на услугу АОН.
- 1 Для выбора списка контактов стационарной или мобильной линии коснитесь выпадающего меню  $\left(\begin{array}{c} \n\blacktriangledown \end{array}\right)$ . » Отобразится список контактов.
- **2** Выберите контакт, затем коснитесь  $\equiv$ , чтобы открыть меню параметров.
- 3 Выберите [Выбр. сигнал вызова], затем выберите мелодию.
	- » Сигнал вызова настроен.

### Сортировка списка контактов

Можно сортировать список контактов по имени или фамилии.

- На экране главного меню коснитесь для доступа к спискам контактов.
- $2$  Для выбора списка контактов стационарной или мобильной линии коснитесь выпадающего меню  $($ » Отобразится список контактов.
- $3$  Коснитесь  $\equiv$ , чтобы открыть меню параметров.
- 4 Выберите [Сортиров. по: имени]/[Сортиров.по: фамилии]. » Данная настройка сохранена.

### Примечание

• Если текущий список контактов уже упорядочен по имени, отобразится только параметр сортировки по фамилии, и наоборот.

### Блокировка абонента из списка контактов

Можно выбрать функцию блокировки абонента. При поступлении вызова от данного абонента мелодия вызова звучать не будет. При этом на экране телефонной трубки отобразится уведомление о вызове.

- На экране главного меню коснитесь для доступа к спискам контактов.
- Для выбора списка контактов стационарной или мобильной линии коснитесь выпадающего меню  $\left(\begin{array}{c} \n\blacktriangledown \end{array}\right)$ . » Отобразится список контактов.
- **3** Выберите контакт, затем коснитесь  $\equiv$ чтобы открыть меню параметров.
- 4 Выберите [Блок. абонента].
- $5$  Для включения нажмите на переключатель.

### <span id="page-26-0"></span>Удаление контакта

- На экране главного меню коснитесь для доступа к спискам контактов.
- $2$  Для выбора списка контактов стационарной или мобильной линии коснитесь выпадающего меню  $(\blacktriangledown)$ . » Отобразится список контактов.
- $\overline{3}$  Коснитесь  $\equiv$ , чтобы открыть меню параметров.
- 4 Выберите один или несколько контактов, затем коснитесь [Удaлить] для подтверждения.
	- » Выбранный контакт будет удален.

### Совет

• При выборе [Удaлить вce] отобразится запрос на подтверждение. Коснитесь [Да], чтобы удалить все записи.

### <span id="page-26-1"></span>Избранное

При наличии контактов, доступ к которым осуществляется особенно часто, для быстрого доступа к сведениям о них можно добавить до 1000 записей в список избранного.

### Добавление контакта в список избранного

Можно добавить контакт в список избранного для быстрого доступа к сведениям о нем.

- 1 На экране главного меню коснитесь <mark>М</mark> для доступа к спискам контактов.
- $2$  Для выбора списка контактов стационарной или мобильной линии коснитесь выпадающего меню  $($ » Отобразится список контактов.
- **3** Выберите контакт и нажмите кнопку  $\bullet$ .<br>**4** Чтобы добрвить контакт в список
- 4 Чтобы добавить контакт <sup>в</sup> список избранного нажмите кнопку  $\blacktriangleright$ .

### Совет

• Чтобы удалить контакт из списка избранного, снова коснитесь .

### Просмотр списка избранного

- 1 На экране главного меню коснитесь **N** для доступа к спискам контактов.
- Коснитесь выпадающего меню (  $\blacktriangledown$  ) и выберите [Избранное].
	- » Отобразится список избранного.

### <span id="page-27-0"></span>Добавление трех избранных номеров на центральный основной экран

- Нажмите один из трех избранных контактов  $(\cdot)$  на центральном основном экране.
- Выберите нужный контакт.
	- » На центральном основном экране отобразится имя и/или изображение контакта.

### Совет

• Чтобы заменить три имеющихся избранных контакта, выполните приведенные выше инструкции.

### <span id="page-27-1"></span>Совершение вызова с помощью списка избранного

- На экране главного меню коснитесь для доступа к спискам контактов.
- $2$  Для выбора списка контактов стационарной линии коснитесь выпадающего меню  $\left( \nabla \right)$ .
	- » Отобразится список контактов.
- 3 Выберите [Избранное].
	- » Отобразится список избранного.
- $4$  Выберите контакт, затем коснитесь  $\bigcirc$ .
- $5$  Выберите номер.
- 6 Выберите линию для исходящего вызова. » Будет набран номер.

### Совет

• Можно выбрать на телефоне функцию автоматического выбора линии или совершения вызовов только с помощью [определенной](#page-38-0) линии (см. 'Настройки линии' на стр. [37](#page-38-0)). При выборе функции использования определенной линии убедитесь, что эта линия доступна.

### Сортировка списка избранного

- На экране главного меню коснитесь для доступа к спискам контактов.
- 2 Для выбора списка контактов стационарной линии коснитесь выпадающего меню  $\left( \nabla \right)$ .
	- » Отобразится список контактов.
- 3 Выберите [Избранное]. » Отобразится список избранного.
- $4$  Коснитесь  $\equiv$ , чтобы открыть меню параметров.
- 5 Выберите [Сортиров. по: имени]/[Сортиров.по: фамилии].
	- » Данная настройка сохранена.

### Примечание

• Если текущий список контактов уже упорядочен по имени, отобразится только параметр сортировки по фамилии, и наоборот.

### Удаление записи

- На экране главного меню коснитесь для доступа к спискам контактов.
- 2 Для выбора списка контактов стационарной линии коснитесь выпадающего меню  $\left( \nabla \right)$ .
	- » Отобразится список контактов.
- 3 Выберите [Избранное]. » Отобразится список избранного.
- $4$  Коснитесь  $\equiv$ , чтобы открыть меню параметров.
- $5$  Выберите **[Удалить]**, затем выберите один или несколько контактов для удаления.

### Совет

• При выборе [Удaлить вce] отобразится запрос на подтверждение. Коснитесь [Да], чтобы удалить все записи.

<sup>»</sup> Выбранные записи будут удалены.

# <span id="page-28-1"></span><span id="page-28-0"></span>10 Журнал вызовов

В журнале вызовов сохраняется история всех входящих, исходящих или пропущенных вызовов. Журнал входящих вызовов включает в себя имя и номер абонента, время и дату вызова. Данная функция доступна, если пользователь оформил подписку на услугу определения номера у соответствующего поставщика.

В памяти телефона сохраняется до 50 записей вызовов. Если абонент не отключил отображение идентификационной информации, просмотр его имени и номера доступен. Записи вызовов отображены в хронологическом порядке, начиная с последнего вызова в верхней части списка.

### Примечание

- Перед тем как совершить вызов непосредственно из списка вызовов, проверьте правильность номера в списке вызовов.
- Если для контактов будет включена функция защиты личной [информации](#page-17-1) (см. 'Режим конфиденциальности' на стр. [16\)](#page-17-1), эти настройки будут также применены и к журналу вызовов.

Значки рядом с записью журнала вызовов информируют о том, что вызов пропущен, принят или набран.

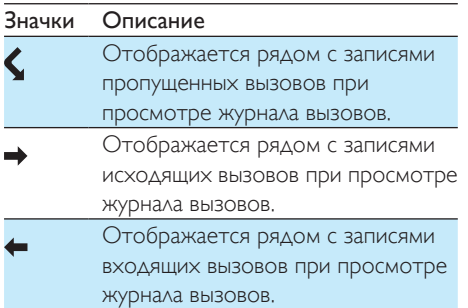

### Просмотр записей вызовов

- На экране главного меню коснитесь  $\mathbb{R}$ для доступа к спискам журнала вызовов.
	- » Отобразится журнал вызовов стационарной линии.
- 2 Чтобы просмотреть определенный тип журнала вызовов, нажмите  $\lceil \cdot \rceil$ .
- $3$  Выберите контакт, затем коснитесь для просмотра сведений о записи вызова.

### Параметры журнала вызовов

Журнал вызовов можно упорядочить по пропущенным вызовам, принятым вызовам, набранным номерам или отобразить все вызовы.

- 1 На экране главного меню коснитесь  $\mathbb{R}$ для доступа к спискам журнала вызовов.
	- » Отобразится журнал вызовов стационарной линии.
- Нажмите , чтобы перейти в меню параметров.
- $3$  Выберите параметр.
	- » Данная настройка сохранена.

### Блокировка абонента из журнала вызовов

- На экране главного меню коснитесь для доступа к спискам журнала вызовов.
	- » Отобразится журнал вызовов стационарной линии.
- 2 Выберите запись вызова, <sup>а</sup> затем [Блок. абонента].
- $3$  Выберите  $[ $\Delta$ a]$ .
	- » Данная настройка сохранена.

### <span id="page-29-2"></span><span id="page-29-0"></span>Сохранение записи вызова в списке контактов

- На экране главного меню коснитесь для доступа к спискам журнала вызовов.
	- » Отобразится журнал вызовов стационарной линии.
- Выберите запись, затем коснитесь ...
- Введите сведения, затем коснитесь [OK] для подтверждения.
	- » Запись сохранена.

### <span id="page-29-1"></span>Ответный вызов

- На экране главного меню коснитесь  $\mathbb{F}\rightarrow$ для доступа к журналу вызовов.
	- » Отобразится журнал вызовов стационарной линии.
- 2 Выберите запись вызова.<br>**3** Выберите линию для исх
- Выберите линию для исходящего вызова. » Будет набран номер.

### Совет

• Можно выбрать на телефоне функцию автоматического выбора линии или совершения вызовов только с помощью [определенной](#page-38-0) линии (см. 'Настройки линии' на стр. [37](#page-38-0)). При выборе функции использования определенной линии убедитесь, что эта линия доступна.

### Удаление записи вызова

- 1 На экране главного меню коснитесь  $\mathbb{R}$ для доступа к спискам журнала вызовов.
	- » Отобразится журнал вызовов стационарной линии.
- 2 Коснитесь , чтобы открыть меню параметров.
- 3 Выберите **[Удалить]**.<br>4 Выберите одну или н
- Выберите одну или несколько записей вызовов, затем коснитесь [Удалить] для подтверждения.
	- » Выбранные записи будут удалены.

### Совет

• При выборе [Удaлить вce] отобразится запрос на подтверждение. Коснитесь [Да], чтобы удалить все записи.

# <span id="page-30-1"></span><span id="page-30-0"></span>11 Автоответчик

### Примечание

• Функция автоответчика доступна только для модели S10A.

В данной модели телефона имеется автоответчик, который записывает все голосовые вызовы без ответа. По умолчанию для автоответчика установлен режим [Ответ и запись]. Также к автоответчику можно получить удаленный доступ и изменять настройки через меню автоответчика на телефонной трубке.

### Включение/выключение автоответчика

- 1 Коснитесь на экране главного меню.
- Выберите [Режим ответа].
- Выберите [Без записи]/[Ответ и запись]/[Bыключить].
	- » Данная настройка сохранена.

### Настройка режима ответа

Можно настроить параметры автоответчика, включить или отключить возможность записи сообщений. Выберите пункт ГОтвет и запись], чтобы разрешить запись сообщений. Выберите [Бeз зaпиcи], чтобы абоненты не могли оставлять вам сообщения.

- 1 Коснитесь **во** на экране главного меню.
- Выберите [Режим ответа].

### $3$  Выберите режим ответа.

» Данная настройка сохранена.

### Примечание

• Если память заполнена, автоответчик переключится в режим [Бeз зaпиcи] автоматически.

### <span id="page-30-2"></span>Приветствие

Приветствие — это сообщение, которое слышит абонент при включенной функции автоответчика. На автоответчике по умолчанию уже записано 2 приветствия: режим [Ответ и запись] и режим [Бeз зaпиcи].

### Запись приветствия

Максимальная длина приветствия — 3 минуты. Новое приветствие автоматически заменяет старое.

- 1 Коснитесь **од** на экране главного меню.
- 2 Выберите [Приветствие] > [Ответ <sup>и</sup> запись] > [Нов.запись]. » Запись начинается после сигнала.
- 3 Чтобы остановить запись, нажмите  $K$ нопку  $\bigodot$ , или она автоматически прекратится через 3 минуты.
- 4 Коснитесь [Bocпp.], чтобы прослушать записанное приветствие на телефонной трубке.

### Примечание

- Во время записи приветствия говорите в микрофон.
- Удаление предварительно записанных приветствий недоступно.

### Прослушивание приветствия

- 1 Коснитесь на экране главного меню.
- 2 Выберите [Приветствие] > [Ответ <sup>и</sup> запись] или [Бeз зaпиcи] > [Bocпp.].
	- » Теперь вы можете прослушать текущее приветствие.

### <span id="page-31-0"></span>Восстановление приветствия по умолчанию

- 1 Коснитесь <mark>оо</mark> на экране главного меню.<br>2 Выберите **Приветствие] > ГОтвет и**
- 2 Выберите [Приветствие] > [Ответ <sup>и</sup> запись] или [Бeз зaпиcи] > [Исп. по умолч.].

» На трубке отобразится запрос.

 $3$  Нажмите [ $\Delta$ а] для подтверждения. » Приветствие по умолчанию восстановлено.

### <span id="page-31-2"></span>Выбор языка автоответчика

Можно изменить язык, используемый для записанных приветствий по умолчанию.

- 1 Коснитесь на экране главного меню.
- Выберите [Приветствие] > [Язык гол. сообщ].
- $3$  Выберите язык.
	- » Данная настройка сохранена.

### <span id="page-31-1"></span>Входящие сообщения

Длина сообщения не должна превышать трех минут. При получении новых сообщений на автоответчике начнет мигать индикатор нового сообщения и на телефонной трубке отобразится запрос на подтверждение.

### Примечание

• Если в момент записи сообщения ответить на телефонный вызов, запись прекратится и можно продолжить разговор непосредственно с абонентом.

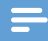

### Примечание

• Если память заполнена, автоответчик переключится в режим [Бeз зaпиcи] автоматически. Для записи новых входящих сообщений удалите старые.

### Прослушивание входящих сообщений

Прослушивание входящих сообщений возможно в порядке из записи.

- 1 Коснитесь на экране главного меню.
- Выберите [Воспр.].
	- » Начнется воспроизведение новых сообщений. Старые сообщения воспроизводятся при отсутствии новых сообщений.
- Чтобы остановить воспроизведение, коснитесь [Haзaд].
- Чтобы увеличить/уменьшить громкость, нажмите +/- на левой кромке телефонной трубки.

### <span id="page-31-3"></span>Удаление входящего сообщения

- Во время прослушивания сообщения коснитесь  $\overline{\mathbf{m}}$ .
	- » Текущее сообщение удалено.

### Удаление всех старых входящих сообщений

- 1 Коснитесь на экране главного меню.
- 2 Выберите [Удaлить вce].
	- » На телефонной трубке отобразится запрос на подтверждение.
- 3 Нажмите [Да] для подтверждения.. » Все старые сообщения удалены.

### Примечание

• Можно удалить только прослушанные сообщения. Удаленные сообщения не могут быть восстановлены.

### Фильтрация вызовов

Во время записи сообщения можно услышать голос звонящего абонента. Чтобы ответить на вызов, нажмите .

# Русский

### <span id="page-32-1"></span>Установка задержки звонка

Можно установить количество гудков перед включением функции автоответчика.

- 1 Коснитесь на экране главного меню.
- 

Выберите [Задерж. звонка].

- $3$  Выберите настройку.
	- » Данная настройка сохранена.

### Примечание

• Перед применением этой настройки необходимо включить автоответчик.

### Установка качества звучания сообщения

Можно настроить качество звучания сообщений автоответчика.

- 1 Коснитесь на экране главного меню.
- 2 Выберите **[Качество записи].**<br>3 Выберите настройку
- Выберите настройку.
	- » Данная настройка сохранена.

### Примечание

- Качество звука можно отрегулировать перед началом записи.
- Максимальное количество/длина записанных сообщений зависит от качества звука. При выборе настройки высокого качества можно сохранить не более 15 минут сообщений. При выборе низкого качества можно сохранить приблизительно 60 минут.

### <span id="page-32-2"></span>Удаленный доступ

Управлять автоответчиком можно также и вне дома. Позвоните на свой телефон с помощью телефона с тональным набором и введите PIN-код из 4-х цифр.

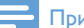

### Примечание

• PIN-код удаленного доступа такой же как и системный PIN-код. Предустановленный PIN-код: 0000.

### Включение/отключение удаленного доступа

Можно разрешить или заблокировать удаленный доступ к автоответчику.

- Коснитесь **од** на экране главного меню.
- Выберите [Удал. доступ].
	- Для включения или выключения используйте переключатель.
		- » Данная настройка сохранена.

### Совет

<span id="page-32-0"></span>• При получении удаленного доступа к автоответчику рекомендуется установить функцию задержки звонка в режим [Экономия]. Это самый удобный способ управления сообщениями. При наличии новых сообщений автоответчик примет вызов после 3 звонков. Если сообщения отсутствуют, он примет вызов после 5 звонков, давая вам возможность завершить вызов до установки подключения в случае отсутствия нового сообщения.

### Изменить PIN-код/код доступа

- 1 Коснитесь <mark>со</mark> на экране главного меню.<br>2 Выберите **ГУдал доступ! > ГСменить**
- 2 Выберите [Удaл. дocтyп] > [Cмeнить PIN].
- **3** Введите старый PIN-код/код для удаленного доступа, затем коснитесь [OK] для подтверждения.
- 4 Введите новый PIN-код/код для удаленного доступа, затем коснитесь [OK] для подтверждения.
- 5 Снова введите новый PIN-код/код для удаленного доступа, затем коснитесь [OK] для подтверждения.
	- » Данная настройка сохранена.

### Удаленный доступ к автоответчику

- 1 Позвоните на свой телефон <sup>с</sup> помощью телефона с тональным набором.
- 2 Во время воспроизведения приветствия введите символ #.
- $3$  Введите PIN-код.
	- » Теперь у вас есть доступ к автоответчику, вы можете прослушать новые сообщения.

### Примечание

• Есть две попытки ввода правильного PIN-кода перед прекращением вызова.

4 Нажмите кнопку для выполнения функции. Список доступных функций см. в разделе "Команды удаленного доступа".

### Примечание

• При отсутствии новых сообщений вызов прекращается автоматически, если в течение 8 секунд не будет нажата ни одна кнопка.

### Команды удаленного доступа

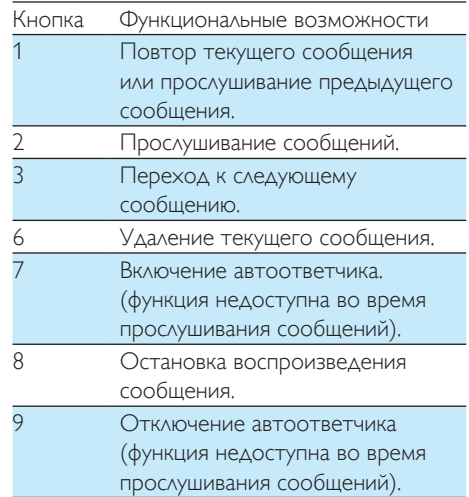

# Русский

# <span id="page-34-0"></span>12 Настройки

В меню [Настройки] можно изменить настройки телефона согласно своим предпочтениям.

### Настройки телефона

### <span id="page-34-3"></span>Установка языка экранного меню

- 1 Коснитесь на экране главного меню.
- 2 Выберите [Настройки телефона]<sup>&</sup>gt; [Язык].
- 3 Выберите язык.
	- » Данная настройка сохранена.

### <span id="page-34-1"></span>Режим ECO

Режим ECO позволяет сократить мощность передачи сигнала и излучение между телефонной трубкой и базовой станцией во время разговора или в режиме ожидания.

- 1 Коснитесь  $\frac{1}{2}$  на экране главного меню.
- $2$  Выберите [Настройки телефона] > [Режим ECO].
- 3 Выберите [Включить]/[Bыключить].
	- » Данная настройка сохранена.
	- **ЕСП** отображается в режиме ожидания.

### Примечание

• Если для режима **ECO** выбран параметр [Включить], диапазон связи между телефонной трубкой и базовой станцией может сократиться.

### <span id="page-34-2"></span>Режим ECO+

При включении режима ECO+ отсутствует передача радиосигнала между базовой станцией и трубкой в режиме ожидания.

- 1 Коснитесь  $63$  на экране главного меню.
- $2$  Выберите [Настройки телефона] > [Режим ECO+].
- 3 Выберите [Включить]/[Bыключить]. » Данная настройка сохранена.

### Примечание

- Для правильной работы функции ЕСО+ убедитесь, что серии всех зарегистрированных на базовой станции трубок — S9 или S10.
- Когда включен режим **ECO+**, время ожидания сокращается. Это связано с тем, что в режиме ECO+ базовая станция не передает сигналы в режиме ожидания; таким образом, трубке приходится чаще "слушать" сигнал от базовой станции, чтобы обнаружить входящие звонки или другие запросы от базовой станции. Время, необходимое трубке для получения доступа к таким параметрам, как настройка вызова, журнал вызовов, поиск и просмотр контактов, также увеличивается. Трубка не издает предупреждающий сигнал в случае отключения электропитания или при нахождении вне диапазона действия базовой станции.

В следующей таблице показано текущее состояние экрана телефонной трубки с различными настройками режима ECO и ECO+.

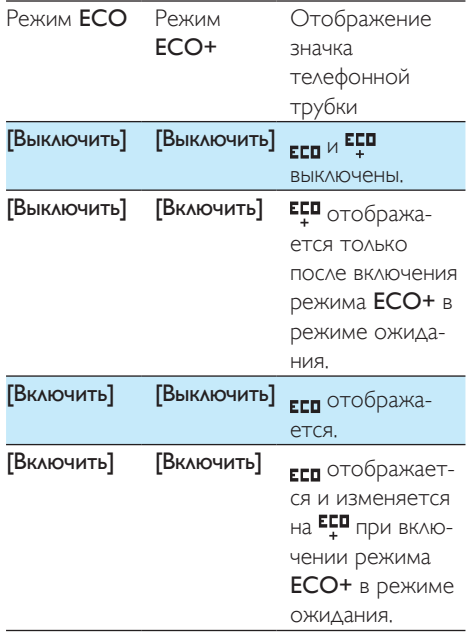

### <span id="page-35-1"></span>Ввод названия телефонной трубки

Название телефонной трубки может включать до 14 символов. Помогает определить телефонную трубку для конференц-вызова, если к базовой станции подключено несколько трубок.

- **1** Коснитесь  $\frac{2}{9}$  на экране главного меню.
- 2 Выберите [Настройки телефона] > [Имя телефона].
- $\overline{3}$  Введите или измените название с помощью клавиатуры.
	- » Данная настройка сохранена.

### <span id="page-35-2"></span>Настройки дисплея

Можно изменить настройки дисплея телефона в режиме ожидания.

### Настройка яркости, обоев и подсветки

В режиме ожидания можно изменить такие свойства дисплея, как яркость, режим подсветки и фоновый рисунок.

- 1 Коснитесь фана экране главного меню.<br>2 Выберите ГНастройки телефона1
- Выберите [Настройки телефона] > [Дисплей] > [Яркость]/[Фoн. pиcyнoк]/[Подсветка].
- 3 Выберите параметр.
	- » Данная настройка сохранена.

### <span id="page-35-0"></span>Восстановление настроек по умолчанию

Можно восстановить начальные заводские параметры.

- Коснитесь  $\ddot{\bullet}$  на экране главного меню.
- $2$  Выберите [Настройки телефона]  $>$ [Заводские установки].
- $3$  Укажите, нужно ли удалить данные.
- 4 Нажмите [OK] для подтверждения. » Восстановлены заводские параметры.

### Примечание

• При выборе функции сохранения данных при восстановлении настроек по умолчанию контакты, журналы вызовов и сообщения автоответчика будут сохранены.

### <span id="page-36-0"></span>Демо-режим

В демо-режиме отображаются основные функции устройства. Чтобы выйти из деморежима, коснитесь экрана.

### Настройки вызовов

### <span id="page-36-1"></span>Определитель номера/AOH

Можно настроить телефон для приема и отображения информации абонента во время входящего вызова.

### Включение/выключение функции отображения информации об абоненте

- 1 Коснитесь  $\circledcirc$  на экране главного меню.
- $2$  Выберите [Настройки вызова] > [Caller ID/AOH] > [Настройка AOH].
- 3 Выберите [Включить]/[Bыключить]/[А вто].
	- » Данная настройка сохранена.

### Установка длины номера абонента

- 1 Коснитесь  $\ddot{\bullet}$  на экране главного меню.
- 2 Выберите [Настройки вызова] > [Caller ID/AOH] > [Колич. цифр].
- 3 Выберите настройку.
	- » Данная настройка сохранена.

### Автопрефикс

Данная функция используется для проверки и форматирования номера исходящего вызова перед его набором. Номер префикса может заменить определенный номер, установленный в меню. Например значение 604 установлено в качестве определенного номера, а значение 1250 — в качестве префикса. Если пользователь набрал номер 6043338888, при наборе номера телефоном данный номер заменяется на 12503338888.

### Примечание

• Максимальная длина определенного номера составляет 5 цифр. Максимальная длина номера автопрефикса составляет 10 цифр.

### Установка автопрефикса

- 1 Коснитесь на экране главного меню.
- 2 Выберите [Настройки вызова] $>$ [Aвтoпpeфикc].
- $3$  Введите номер для определения, затем коснитесь [OK] для подтверждения.
- 4 Введите номер префикса, затем коснитесь [OK] для подтверждения.
	- » Данная настройка сохранена.

### Примечание

- Возможность использования этой функции зависит от страны.
- Чтобы ввести паузу, нажмите и удерживайте #.
- Если номер префикса настроен, а определенный номер не указан, номер префикса добавляется ко всем исходящим вызовам.
- Данная функция недоступна, если набираемый номер начинается с символов \* и #.

### <span id="page-37-1"></span>Настройка международного кода, кода города, кода страны и междугороднего кода

Если в вашем регионе набор номера местного абонента по стационарной линии возможен без междугороднего кода и кода города, а набор того же номера по мобильной линии возможен только с указанием таких кодов, можно ввести значения кодов для текущего местоположения телефона. Введенные значения будут использованы для правильного набора местных телефонных номеров через мобильную линию. По умолчанию код города не установлен, код страны — 7 (РФ), междугородний код — 8, международный код — 810.

- 1 Коснитесь  $\delta$  на экране главного меню.
- 2 Выберите [Настройки вызова]<sup>&</sup>gt; [Междунар. Код] / [Код города] / [Код страны] / [Код региона].
- 3 Введите код, содержащий не более 5 цифр, затем нажмите кнопку [OK] для подтверждения.
	- » Данная настройка сохранена.

Набор номера абонента без префикса/ междугороднего кода и кода города/ оператора может не поддерживаться во всех регионах (зависит от местоположения пользователя, оператора сотовой связи и/ или настроек местной телефонной станции). Если вы не можете с помощью мобильной линии набрать номер, записанный в списке контактов стационарной линии (или наоборот), пожалуйста, попробуйте набрать этот номер вручную, следуя местным правилам набора номера. Они могут включать в себя набор с использованием соответствующего префикса/междугороднего кода и кода города/оператора. Например, мобильный номер абонента в РФ может быть набран в следующем формате: +7 DEF XXX XXXX или 8 DEF XXX XXXX, где DEF — это код мобильного оператора (3 цифры), а XXX XXXX — номер абонента

### <span id="page-37-0"></span>Выбор продолжительности повторного вызова

Перед ответом на второй вызов необходимо проверить правильность настройки времени повторного вызова. Обычно значение продолжительности повторного вызова для телефона уже установлено. Доступны 3 параметра: [Короткая], [Средняя] и [Длинная]. Количество доступных параметров отличается в зависимости от страны. Для получения дополнительных сведений обратитесь к поставщику услуг.

- 1 Коснитесь на экране главного меню.
- $2$  Выберите [Настройки вызова] > [Пауза повтор.выз].
- $3$  Выберите параметр. » Данная настройка сохранена.

### <span id="page-37-2"></span>Первый сигнал звонка

При наличии подписки на услугу определения номера у соответствующего поставщика телефон отключает первый сигнал звонка до отображения на экране идентификационных данных абонента. После сброса настроек телефон автоматически определяет наличие подписки на услугу идентификации абонента и также отключает первый звонок. Данную настройку можно изменить в соответствии с личными предпочтениями. Данная функция доступна только для моделей, поддерживающих отключение первого сигнала звонка.

(7 цифр).

### Включение/выключение первой посылки вызова

- 1 Коснитесь Ф на экране главного меню.<br>2 Выберите ГНастройки вызова1 >
- Выберите [Настройки вызова] > [Первый звонок].
- 3 Выберите [Включить]/[Bыключить]. » Данная настройка сохранена.

### Примечание

• Для сброса настройки первой посылки вызова перейдите в меню сброса [настроек](#page-35-0) (см. 'Восстановление настроек по умолчанию' на стр. [34\)](#page-35-0).

### <span id="page-38-2"></span>Автонастройка часов

### Примечание

- Данная услуга зависит от параметров сети.
- Перед использованием данной функции убедитесь в наличии подписки на услугу АОН.

Данная функция автоматически выполняет синхронизацию даты и времени телефона с коммутируемой телефонной сетью общего пользования (PSTN). Перед выполнением синхронизации даты проверьте правильность установки значения года.

- 1 Коснитесь на экране главного меню.
- Выберите [Настройки вызова] > [Авточасы]
- 3 Выберите [Включить]/[Bыключить].
	- » Данная настройка сохранена.

### <span id="page-38-1"></span>Режим набора

Примечание

• Эта функция зависит от страны и доступна только для моделей, поддерживающих и тональный, и импульсный набор.

Режим набора — это телефонный сигнал, используемый в данной стране. Данный телефон поддерживает тональный (DTMF) и импульсный (дисковый) набор. Для получения дополнительных сведений обратитесь к поставщику услуг.

- 1 Коснитесь на экране главного меню.
- $2$  Выберите [Настройки вызова] > [Режим нaбopa].
- $3$  Выберите параметр, затем нажмите [OK] для подтверждения.
	- » Данная настройка сохранена.

### <span id="page-38-0"></span>Настройки линии

В качестве линии, используемой по умолчанию для совершения исходящих вызовов, можно назначить стационарную или мобильную линию.

- 1 Коснитесь  $\ddot{\bullet}$  на экране главного меню.
- 2 Выберите [Настройки вызова] $>$ [Исходящ. Линия].
- 3 Выберите настройку. » Данная настройка сохранена.

### Совет

- Для исходящих вызовов можно выбрать [Домашний]/[Вручную] или одну из мобильных линий. Если выбрана мобильная линия, но она занята, автоматически будет выбрана [Домашний].
- Под незанятой линией понимается линия, не занятая в текущий момент вызовом, совершаемым с помощью данного телефона.

### <span id="page-39-0"></span>Номер голосовой почты и информационной службы

Можно настроить номер голосовой почты и информационной службы.

- 
- 1 Коснитесь Ф на экране главного меню.<br>2 Выберите ГНастройки вызова1 > ГГол. Выберите [Настройки вызова] > [Гол. пoчтa]/[Служба информации]
- Введите номер, затем нажмите [OK] для подтверждения.
	- » Данная настройка сохранена.

### Установка формата даты и времени

- 1 Коснитесь  $63$  на экране главного меню.
- 2 Выберите [Дата <sup>и</sup> время] > [Формат даты] или [Формат времени].
- $3$  Выберите параметр.
	- » Данная настройка сохранена.

### Примечание

• Особенности настройки даты и времени зависят от страны.

### Мастер настройки

Этот инструмент позволяет перейти в меню настроек [Режим ECO], [Режим ECO+] и [Беззвучный].

- 1 Коснитесь на экране главного меню.
- 2 Выберите [Мастер настройки].
	- » Отобразятся экраны настройки.

### Совет

• Дополнительную информацию см. в разделах "Настройки" и "Беззвучный режим".

### Настройка даты и времени

### Настройка даты и времени

- 1 Коснитесь на экране главного меню.
- Выберите [Дата и время] > [Уст. дату] или [Уcт. вpeмя].
- $3$  Установите дату или время, затем нажмите [OK] для подтверждения.
	- » Данная настройка сохранена.

### <span id="page-39-2"></span>Версия ПО телефона

Можно проверить текущую версию ПО телефона.

- 1 Коснитесь на экране главного меню.
- Выберите [Настройки телефона] > [Версия встроен. ПО].
	- » Отобразится версия программного обеспечения.

### Совет

• Чтобы обновить ПО телефона, загрузите на компьютер ПО [ПО управления телефоном Philips], доступное на www.philips.com/support.

### <span id="page-39-1"></span>Регистрация дополнительных трубок

На базовой станции можно зарегистрировать дополнительные телефонные трубки. Можно зарегистрировать до 5 телефонных трубок.

- 1 Коснитесь  $\frac{1}{2}$  на экране главного меню.
- 2 Выберите [Peгиcтpaция] > [Регистр.].
- $3$  Нажмите и удерживайте  $\bullet$ ) на базовой станции в течение 5 секунд.
- <span id="page-40-0"></span>4 Введите системный PIN-код/код доступа. Коснитесь **[Удалить]**, чтобы внести изменения.
- 5 Коснитесь [OK] для подтверждения PIN-кода/кода доступа.
	- » Регистрация займет не более 2 минут. Базовая станция автоматически определяет номер для телефонной трубки.

### Примечание

- Если PIN-код/код доступа является неверным или в течение определенного периода базовая станция не обнаружена, на телефонной трубке отобразится сообщение уведомления. Повторите данную процедуру, если не удалось провести регистрацию.
- Предустановленный PIN-код/код доступа: "0000". Изменить его невозможно.

### <span id="page-40-1"></span>Отмена регистрации телефонных трубок

Если две телефонные трубки

зарегистрированы на одной базовой станции, отменить регистрацию телефонной трубки можно с помощью другой трубки.

- 1 Коснитесь Она экране главного меню.<br>2 Выберите [Регистрация] > [Отмен
- peгиcтp.] .
- $3$  Введите системный PIN-код/код доступа. Коснитесь **[Удалить]**, чтобы внести изменения.
- 4 Выберите номер телефонной трубки, регистрацию который необходимо отменить.
	- » Регистрация трубки отменена.

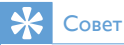

• Номер телефонной трубки отображается рядом с названием трубки в режиме ожидания.

# <span id="page-41-0"></span>13 Сигналы

### <span id="page-41-4"></span>Установка громкости сигнала вызова телефонной трубки

Можно выбрать один из 5 уровней громкости сигнала вызова ( ) (сначала сигнал вызова звучит тихо, но затем, если нет ответа на вызов, громкость увеличивается).

- 1 Коснитесь на экране главного меню.
- **2** Выберите **[Громк. звонка].**<br>3 Выберите **ГДомашний1** для
- Выберите [Домашний] для стационарной линии или одну из мобильных линий.
- 4 Чтобы настроить уровень громкости, используйте кнопки +/- на левой панели телефонной трубки, затем нажмите [OK] для подтверждения.
	- » Данная настройка сохранена.

### Примечание

• Если установить минимальный уровень громкости, звук отключается.

### <span id="page-41-5"></span>Установка сигнала вызова телефонной трубки

Доступны различные сигналы вызова.

- 1 Коснитесь на экране главного меню.
- Выберите [Сигнал вызова].
- Выберите [Домашний] для стационарной линии или одну из мобильных линий.

### Выберите мелодию.

» Данная настройка сохранена.

### Примечание

• Можно назначить сигналы вызовов [определенным](#page-25-1) контактам, чтобы [идентифицировать](#page-25-1) их (см. 'Настройка сигнал вызова для контакта' на стр. [24](#page-25-1)).

### <span id="page-41-2"></span>Настройка звука

С помощью приложения [MySound Pro] можно настроить звук динамика или режима громкой связи при помощи 5 различных профилей.

- 1 Коснитесь на экране главного меню.
- 2 Выберите [MySound Pro].<br>3 Выберите профиль
- Выберите профиль.
	- » Данная настройка сохранена.

### Совет

Также вы можете войти в меню [MySound Pro] непосредственно с экрана [главного](#page-42-1) меню (см. 'Настройка звука' на стр. [41](#page-42-1)).

### <span id="page-41-3"></span>Установка звука клавиатуры

Звук клавиатуры — это звук,

воспроизводимый при нажатии кнопок на телефонной трубке.

- 1 Коснитесь на экране главного меню.
	- Выберите [Сигнал кнопок] и используйте переключатель для включения или выключения.
		- » Данная настройка сохранена.

### <span id="page-41-1"></span>Настройка сигнала подключения

Сигнал подключения звучит при установке трубки в базовую станцию или зарядное устройство.

- Нажмите на экране главного меню.
- Выберите [Тон док-стан.] и используйте переключатель для включения или выключения.
	- » Данная настройка сохранена.

# <span id="page-42-1"></span><span id="page-42-0"></span>14 Настройка звука

С помощью приложения [MySound Pro] можно настроить звук динамика или режима громкой связи при помощи 5 различных профилей.

- 1 Коснитесь  $\frac{1}{1}$  на экране главного меню.
- 2 Выберите профиль.
	- » Данная настройка сохранена.

### Настройка звука во время вызова

Коснитесь  $\equiv$ , чтобы открыть меню параметров, затем коснитесь  $\blacksquare$ , чтобы изменить профиль звука во время вызова.

# <span id="page-43-1"></span><span id="page-43-0"></span>15 Заставка

Можно выбрать изображения, которые будут отображаться в качестве заставки в режиме ожидания.

- 1 Коснитесь на экране главного меню.
- 2 Выберите одно или несколько изображений.
- $3$  Коснитесь  $\equiv$ , чтобы открыть меню параметров.
- 4 Выберите один из следующих параметров.
	- [Время перехода] для настройки времени отображения одного изображения перед его сменой на следующее.
	- [Предпросмотр] для предварительного просмотра заставки.
	- **[Заставка]** для включения или выключения.
- 5 Нажмите [Установить] для подтверждения.
	- » Данная настройка сохранена.

# <span id="page-44-2"></span><span id="page-44-0"></span>16 Беззвучный режим

Беззвучный режим может быть включен на телефоне постоянно или на определенный промежуток времени, когда вы не хотите, чтобы вас беспокоили. Когда включен беззвучный режим, телефон не звонит и не издает никаких других звуковых сигналов.

### Примечание

- При нажатии кнопки  $\bullet$ ) для поиска трубки или при установке будильника телефон по-прежнему будет отправлять сигналы, даже если активирован беззвучный режим.
- 1 Коснитесь <mark>ја</mark> на экране главного меню.<br>2 Следуйте инструкциям на экране.
- Для включения [Статус] используйте переключатель.
	- » Отобразятся доп. параметры.
- 3 Выберите один из пунктов: [Статус] /[Время начала] /[Время окончания] /[Пoвтopить] . » Данная настройка сохранена.

### Примечание

• Если беззвучный режим включен, но текущее время не совпадает с настроенным для него периодом, отобразится **в дется в течение** периода активности беззвучного режима.

### <span id="page-44-1"></span>Выбор контактов, для которых беззвучный режим применяться не будет

В меню [параметров](#page-24-1) контактов (см. 'Исключение для беззвучного режима' на стр. [23\)](#page-24-1) можно указать контакты, для которых беззвучный режим применяться не будет.

# <span id="page-45-2"></span><span id="page-45-0"></span>17 Ограничение вызовов

Можно заблокировать исходящие вызовы на определенные номера, например, зарубежные вызовы или нежелательные горячие линии, запретив вызовы, начинающиеся с определенных цифр. Можно создать 4 набора чисел, каждый из которых будет содержать не более 4 цифр. При совершении вызова, начинающегося с одного из этих 4 наборов чисел, исходящий вызов будет запрещен.

### Включение/отключение функции запрета вызовов

- Коснитесь на экране главного меню.
- 2 Введите PIN-код/код доступа запрета вызовов. PIN-код/код доступа по умолчанию: "0000".
- 3 <sup>В</sup> меню [Запрет звонка]: для включения/ выключения используйте переключатель.
	- » Данная настройка сохранена.

### <span id="page-45-1"></span>Изменение PIN-кода/кода доступа запрета вызовов

- 1 Коснитесь на экране главного меню.
- **2** Введите PIN-код/код доступа запрета вызовов. PIN-код/код доступа по умолчанию: "0000".
- 3 Выберите [Cмeнить PIN].
- 4 Введите новый PIN-код/код доступа, а затем коснитесь [OK] для подтверждения.
- 5 Снова введите новый PIN-код/код доступа, затем коснитесь [OK].
	- » Данная настройка сохранена.

### Добавление новых номеров в список заблокированных номеров

- 1 Коснитесь <mark>на</mark> на экране главного меню.<br>2 Ввелите PIN-кол/кол доступа запрета
- Введите PIN-код/код доступа запрета вызовов. По умолчанию установлен PINкод 0000.
- 3 Включите [Запрет звонка].
- 4 Нажмите [Bвecти нoмep], введите/ измените номер, затем нажмите [OK], чтобы подтвердить.
	- » Данная настройка сохранена.

### Удаление заблокированного номера

- 1 Коснитесь на экране главного меню.
- 2 Введите PIN-код/код доступа запрета вызовов. PIN-код/код доступа по умолчанию: "0000".
- $\frac{3}{4}$  Нажмите на заблокированный номер.
- 4 Чтобы удалить цифры, нажмите кнопку [Удалить].
	- » Выбранные номера будут удалены.

# Русский

# <span id="page-46-1"></span><span id="page-46-0"></span>18 Календарь

По умолчанию для календаря отображается вид по месяцам и текущая дата выделена. Можно создавать, просматривать и удалять напоминания.

### Создание напоминаний

- 1 Коснитесь за на экране главного меню.
- $\frac{2}{3}$  Нажмите +.
- Выберите дату и время.
- Выберите [Имя напоминания], введите текст.
- 5 Выберите [Звук напоминания], выберите сигнал.
- 6 Выберите [Повтор], выберите параметр. » Напоминание настроено.

### Примечание

- Если память для событий заполнена, на экране телефона отобразится сообщение уведомления.
- Если телефон выключен, уведомление будет воспроизведено при его включении.
- В случае изменения времени и даты телефона следующее уведомление будет основано на измененных дате и времени.

### Удаление напоминания

- 1 Коснитесь <mark>30</mark> на экране главного меню.<br>2 Выберите напоминание затем коснитес
- 2 Выберите напоминание, затем коснитесь  $\equiv$ , чтобы открыть меню параметров.
- 3 Выберите [Удaлить], затем выберите одно или несколько напоминаний.
- 4 Нажмите [Удалить] для подтверждения. » Выбранные напоминания будут удалены.

### Совет

- При выборе [Удaлить вce] отобразится запрос на подтверждение. Коснитесь [Да], чтобы удалить все напоминания.
- В календаре также отображаются дни рождения и годовщины, но сигнал напоминания по умолчанию отключен.

# <span id="page-47-1"></span><span id="page-47-0"></span>19 Будильник

Для телефона предусмотрен встроенный будильник. Чтобы установить будильник, ознакомьтесь с приведенными ниже инструкциями.

### Установка будильника

- 1 Коснитесь на экране главного меню.
- Нажмите  $\left(\overline{\cdot}\right)$ , затем +.
- Следуйте инструкциям на экране, чтобы настроить название будильника, время, параметры повтора и сигналы.
	- » Будильник установлен, и на экране отобразится значок  $\left(\right)$

### Совет

• Можно создать не более 10 будильников.

### Отключение будильника

### Перед срабатыванием сигнала будильника

- 1 Коснитесь на экране главного меню.
- **2** Нажмите  $\overline{O}$ , затем +.<br>**3** Выберите существующ
- Выберите существующий будильник.
- Чтобы выключить будильник, нажмите кнопку на правой панели устройства.
	- » Кнопка загорится серым светом.

### Во время звучания сигнала будильника

• Коснитесь [Закрыть], чтобы отключить будильник.

- Коснитесь [Отлож.], чтобы повторить сигнал.
	- » Сигнал будильника сработает через 5 минут. После того как сигнал будильника будет отложен три раза подряд, функция временного отключения сигнала будет отключена.

### Изменение настроек будильника

- 1 Коснитесь на экране главного меню.
- 2 Нажмите $\mathbf{\Omega}$ 
	- » Отобразятся настроенные будильники.
- $\overline{3}$  Коснитесь  $\equiv$ , чтобы открыть меню параметров.
- 4 Выберите **[Редактир.]**.<br>5 Выберите существующ
- 5 Выберите существующий будильник.
- 6 Следуйте инструкциям на экране, чтобы изменить название будильника, время, параметры повтора и сигналы.
	- » Данная настройка сохранена.

### Удаление будильника

- 1 Коснитесь на экране главного меню.
- 2 Нажмите $\omega$ 
	- » Отобразятся настроенные будильники.
- $3$  Коснитесь  $\equiv$ , чтобы открыть меню параметров.
- 4 Выберите [Удaлить], затем выберите один или несколько будильников для удаления.
	- » Выбранные будильники будут удалены.

### Примечание

• При выборе [Удaлить вce] отобразится запрос на подтверждение. Коснитесь [Да], чтобы удалить все будильники.

# <span id="page-48-1"></span><span id="page-48-0"></span>20 Заметки

Можно сделать заметку на экране телефона.

- **1** Коснитесь на экране главного меню.<br>**2** Нажмите +, чтобы создать заметку.
- **2** Нажмите +, чтобы создать заметку.<br>**3** Введите текст, затем нажмите **[Гот**о
- Введите текст, затем нажмите [Готово], чтобы сохранить заметку.
- 4 Чтобы добавить фотографию, нажмите .
- 5 Чтобы оставить сообщение, нажмите [Отправить].
	- Чтобы отредактировать заметку, выберите заметку, отредактируйте текст и/или измените фотографию.
	- Чтобы удалить заметку/все созданные заметки, нажмите  $\equiv$  > [Удaлить]/[Удaлить вce] и выберете нужную заметку.

# <span id="page-49-1"></span><span id="page-49-0"></span>21 Технические данные

### Общие характеристики и функции

- 3,5-дюймовый емкостный сенсорный экран с 16 миллионами цветов
- Время работы в режиме разговора: 14 часов
- Время работы в режиме ожидания: 170 часов
- Время зарядки: 6 часов
- Рабочий диапазон внутри помещения: 50 метров
- Рабочий диапазон вне помещения: 300 метров
- Рабочий диапазон Bluetooth внутри помещения: 12 метров
- Несколько списков контактов с 3 номерами (макс.) для каждого контакта:
	- Домашний/компьютер: 1000 контактов
	- Мобильный 1: 500 контактов
	- Мобильный 2: 500 контактов
- Журнал вызовов на 100 записей
- Автоответчик, время записи до 60 минут
- Поддержка стандартов определения номера: FSK, DTMF

### Подключения

- **Bluetooth** 
	- Загрузка телефонной книги мобильного телефона
	- Прием и совершение вызовов с помощью подключенных мобильных телефонов
	- Подключение гарнитуры Bluetooth
- Micro USB (с помощью бесплатного ПО для компьютера)
	- Загрузка контактов, сигналов вызова, экранной заставки и фотографий абонентов с компьютера на телефонную трубку
	- Обновления ПО телефона (требуется подключение к Интернету)

### Батарея

• Philips: полимерный литий-ионный (1300 мАч). Заменяется пользователем.

### Адаптер питания

Базовая станция и зарядное устройство

• Philips, S003PV0500060, на входе: 100—240 В, 50—60 Гц, 0,2 А; на выходе: 5 В, 600 мА

### Потребляемая мощность

• Потребление энергии в режиме ожидания: ок. 0,75 Вт

### Примечание

• Действует только при [выключенной](#page-43-1) экранной [заставке](#page-43-1) (см. 'Заставка' на стр. [42\)](#page-43-1).

### Вес и габариты (S10 и S10A)

- Телефонная трубка: 121 г
- $131.6 \times 61 \times 16.5$  мм  $(B \times \text{H} \times \Gamma)$
- Базовая станция: 126,5 г
- $40,65 \times 108 \times 121,7$  мм  $(B \times \text{III} \times \Gamma)$
- Зарядное устройство: 94 г
- $41.3 \times 80.1 \times 75.1$  мм  $(B \times \text{III} \times \Gamma)$

# <span id="page-50-0"></span>22 Предупреждение

### Заявление о соответствии

Компания Woox Innovations настоящим заявляет, что данное изделие соответствует основным требованиям и другим применимым положениям Директивы 1999/5/EC. Для ознакомления с декларацией о соответствии перейдите на сайт www.p4c. philips.com.

Это изделие было разработано, испытано и изготовлено в соответствии с Европейской директивой R&TTE 1999/5/EC.

### <span id="page-50-1"></span>Соответствие требованиям стандарта GAP

Стандарт GAP гарантирует поддержку всеми телефонными трубками и базовыми станциями, отвечающими требованиям стандарта DECT™ GAP, минимального набора функций, независимо от модели устройства. Данные телефонная трубка и базовая станция отвечают требованиям стандарта GAP, т. е. поддерживают следующий минимальный набор функций: регистрация телефонной трубки, подключение к телефонной линии, совершение и прием вызова. Дополнительные функции могут быть недоступны при использовании с другими моделями устройств. Чтобы зарегистрировать и использовать данную телефонную трубку с отвечающей требованиям стандарта GAP базовой станцией другой марки, сначала выполните действия по регистрации трубки в соответствии с инструкциями производителя. Затем выполните инструкции, описанные в данном руководстве пользователя. Чтобы зарегистрировать телефонную трубку другой марки, подключенную к данной базовой

станции, установите базовую станцию в режим регистрации, затем выполните действия в соответствии с инструкциями производителя телефонной трубки.

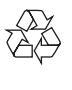

Изделие разработано и изготовлено с применением высококачественных деталей и компонентов, которые подлежат переработке и повторному использованию.

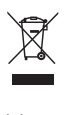

Маркировка символом перечеркнутого мусорного бака означает, что данное изделие попадает под действие директивы Европейского совета 2002/96/EC. Узнайте о раздельной утилизации электротехнических и электронных изделий согласно местному законодательству.

Действуйте в соответствии с местными правилами и не выбрасывайте отработавшее изделие вместе с бытовыми отходами. Правильная утилизация отработавшего изделия поможет предотвратить возможные негативные последствия для окружающей среды и здоровья человека.

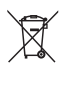

В изделии содержится встроенный аккумулятор, который подпадает под действие директивы 2006/66/EC, согласно которой аккумулятор нельзя утилизировать вместе с бытовыми отходами. Узнайте о раздельной утилизации элементов питания согласно местному законодательству, так как правильная утилизация поможет предотвратить негативные последствия для окружающей среды и здоровья человека.

### Извлечение аккумулятора

Если в вашей стране отсутствует система сбора/утилизации электронных изделий, в целях защиты окружающей среды по окончании срока эксплуатации телефона извлеките и утилизируйте аккумулятор.

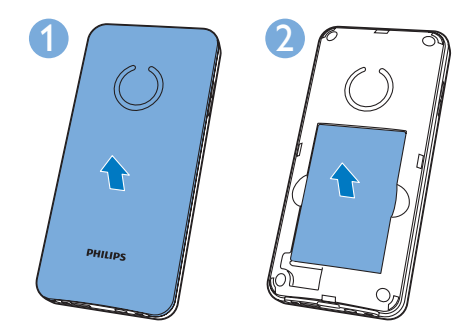

Прикрепленный к изделию логотип означает, что в объединенную национальную систему по восстановлению и утилизации были выплачены финансовые взносы.

### Информация о влиянии на окружающую среду

Продукт не имеет лишней упаковки. Мы попытались сделать так, чтобы упаковочные материалы легко разделялись на три типа: картон (коробка), пенополистерол (буфер) и полиэтилен (мешки, защитный пенопластовый лист).

Материалы, из которых изготовлена система, могут быть переработаны и вторично использованы специализированными предприятиями. Соблюдайте местные нормативы по утилизации упаковочных материалов, выработавших ресурс батареек и отслужившего оборудования.

# <span id="page-52-0"></span>23 Товарные знаки

### **Bluetooth**

Текстовый знак и логотипы Bluetooth принадлежат ассоциации Bluetooth SIG, Inc. Любое использование этих знаков компанией WOOX Innovations Limited осуществляется по лицензии.

### **Google**

Google и логотип Google Logo являются зарегистрированными товарными знаками компании Google Inc.

# <span id="page-53-1"></span><span id="page-53-0"></span>24 Часто задаваемые вопросы

### На экране отсутствует индикация уровня сигнала.

- Телефонная трубка вне диапазона действия базовой станции. Переместите ее ближе к базовой станции.
- Если на трубке отображается индикация [Зарегистр. тел. трубку], ее необходимо зарегистрировать.

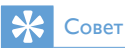

• Дополнительную информацию см. в "Регистрация дополнительных трубок" раздела "Настройки".

### Телефонная трубка находится в режиме поиска. Что делать?

- Убедитесь, что базовая станция подключена к источнику питания.
- Зарегистрируйте трубку на базовой станции.
- Поднесите трубку ближе к базовой станции.

### Не удается выполнить сопряжение S10/ S10A с мобильным телефоном или синхронизировать телефонную книгу или журнал вызовов.

- Если список устройства Bluetooth заполнен, перед повторной попыткой сопряжения удалите одно из названий мобильного телефона/компьютера.
- Если в мобильном телефоне существует запись Philips S10, удалите ее и повторите попытку сопряжения.
- Обновите ОС мобильного телефона.
- Возможно, телефон несовместим. Список совместимых телефонов доступен на веб-сайте www.philips.com/ support. Однако здесь перечислена лишь малая часть телефонов, совместимых с данным устройством.

### Не удается выполнить переключение между двумя вызовами на стационарной и мобильной линии.

Несмотря на то что большинство мобильных телефонов с Bluetooth совместимы с данным телефоном, в редких случаях подключение через Bluetooth может прерываться изза проблем совместимости. См. список совместимых телефонов на веб-сайте www. philips.com/support.

### Как передать на телефон изображения или сигналы вызова?

Загрузите бесплатную программу [ПО управления телефоном Philips] по адресу www.philips.com/support, затем подключите телефон к компьютеру с помощью кабеля micro USB.

### Телефон не работает и подсветка экрана телефонной трубки не светится.

Установите телефонную трубку в базовую/ зарядную станцию на несколько минут.

### Телефон заряжен, но не работает.

Нажмите и удерживайте кнопку  $\bullet$  в течение 10-15 секунд до отображения логотипа Philips, чтобы выполнить сброс телефона.

Что делать, если не удалось подключить дополнительные телефонные трубки к базовой станции или зарегистрировать их? Память базовой станции заполнена.

Отмените регистрацию неиспользуемых трубок и повторите попытку.

### Я выбрал не тот язык. Что мне делать?

- $1$  Нажмите  $\bigcap$  для возврата к экрану в режиме ожидания.
- 2 Нажмите центральную кнопку для отображения экрана главного меню.
- $3$  Выберите  $\hat{\omega}$  > [Настройки телефона], после чего на экране отобразится одна из следующих надписей.

### Язык

Language

- 4 Выберите его для доступа <sup>к</sup> параметрам языка.
- $5$  Выберите нужный язык.

# Русский

### Отсутствует гудок

- Проверьте подключение телефона.
- Телефонная трубка вне диапазона действия базовой станции. Переместите ее ближе к базовой станции.

### Отсутствует сигнал подключения

- Трубка установлена в базовую станцию/ зарядное устройство неправильно.
- Контакты подзарядки загрязнены. Отсоедините источник питания и протрите контакты влажной тканью.

### Невозможно изменить настройки голосовой почты, что делать?

Параметры голосовой почты зависят от поставщика услуг. Обратитесь в сервисную службу для изменения параметров.

### Телефонная трубка установлена в станцию, но зарядка не выполняется.

- Проверьте правильность установки аккумулятора.
- Убедитесь, что трубка правильно расположена в зарядном устройстве. Во время зарядки отображается анимированный значок аккумулятора.
- Убедитесь, что сигнал подключения включен. При правильной установке трубки в зарядное устройство раздается звуковой сигнал.
- Контакты подзарядки загрязнены. Отсоедините источник питания и протрите контакты влажной тканью.
- Аккумуляторы неисправны. Приобретите новые с такими же техническими характеристиками. Новые аккумуляторы можно заказать на www.philips.com или в сервисном центре Philips.

### Экран не светится

- Убедитесь, что аккумулятор заряжен.
- Проверьте наличие электропитания, а также подключение телефона к сетевой розетке.

### Низкое качество звука (помехи, эхо и т. д.)

- Телефонная трубка расположена рядом с границей рабочего диапазона. Переместите ее ближе к базовой станции.
- Помехи вызваны расположенными рядом с телефоном электрическими приборами. Поместите базовую станцию на достаточном расстоянии от данных приборов.
- Телефон расположен рядом с толстыми стенами. Поместите базовую станцию на достаточном расстоянии от стен.

### Нет сигнала с телефонной трубки.

Убедитесь, что сигнал вызова телефонной трубки включен.

### Не отображается идентификация абонента.

- Услуга не подключена. Обратитесь к поставщику услуг.
- Информация об абоненте скрыта или недоступна.

### Не работает определитель номера.

Услуга не подключена. Обратитесь к поставщику услуг. Информация об абоненте скрыта или недоступна.

### Примечание

• Если не удается устранить проблему с помощью приведенных выше решений, отключите источник питания от телефонной трубки и базовой станции. Выполните повторное подключение через 1 минуту.

# <span id="page-55-0"></span>25 Указатель

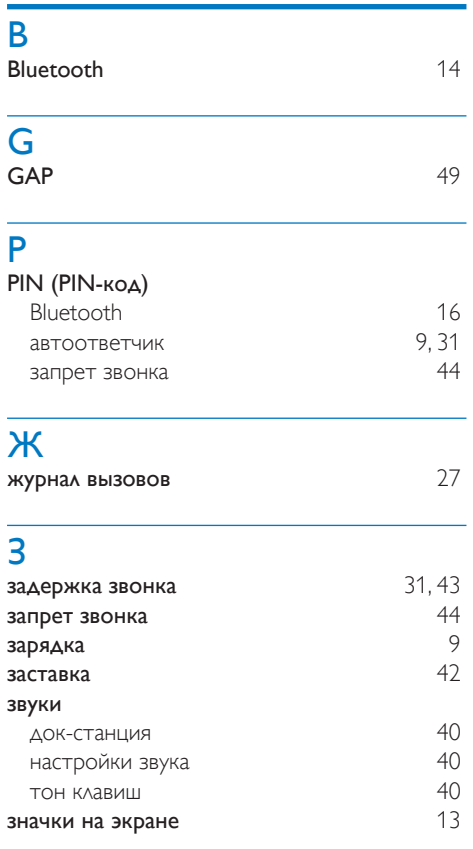

### Р

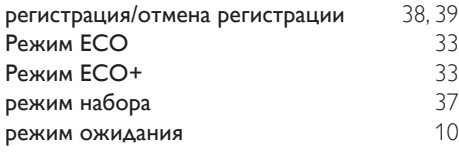

### Б

### базовая станция

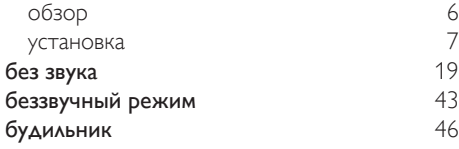

### В

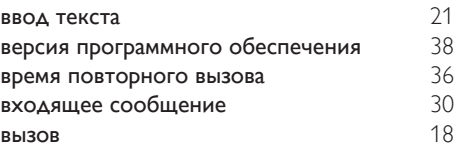

### Г

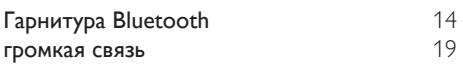

### Д

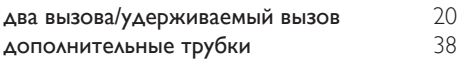

### И

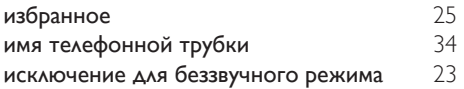

### А

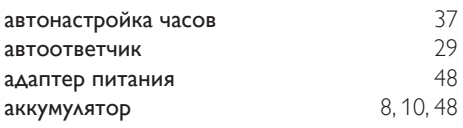

# Я<br>язь

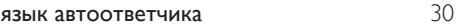

### У

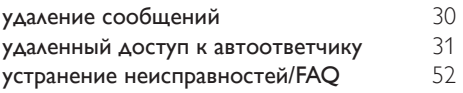

### Н

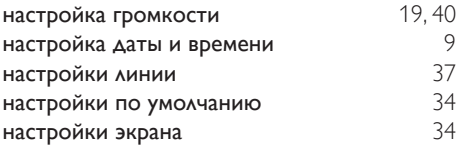

### $\overline{K}$

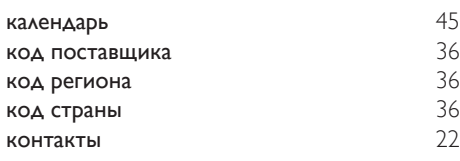

### М

мощность сигнала [10](#page-11-1)

### О

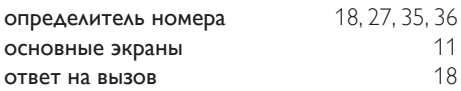

### Т

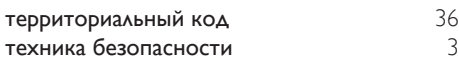

### $\overline{C}$

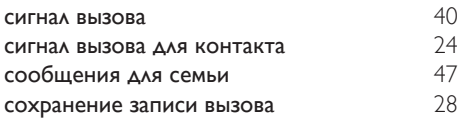

### П

### параметры языка

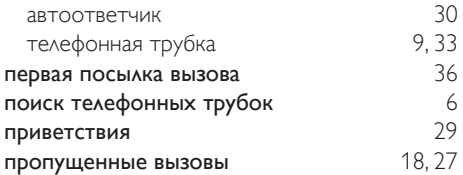

IMPORTANT. Read the following Freescale Software License Agreement ("Agreement") completely. By selecting the "I Accept" button at the end of this page, you indicate that you accept the terms of the Agreement referenced below. You may then download the file. If this is a "shrink wrap license," by opening the package and installing the software contained, you indicate that you accept the terms of the Agreement referenced below.

### OPEN SOURCE LICENSE

You are about to download certain software that is subject to various open source licenses such as the Apache License, the BSD license, the Free Software Foundation General Public License and Lesser General Public License, the Mozilla Public License and others. The particular files are listed in a file in the distribution, which will typically be called "package\_ manifest.txt"("Manifest"). In the case of a discrepancy between the Manifest and the files in the distribution, the files in the distribution will supersede this list.The files that are subject to open source licenses will have the licensing details contained in those files. If you do not accept the terms of any of those licenses, stop using those files immediately.

### FREESCALE SOFTWARE LICENSE AGREEMENT

This is a legal agreement between you (either as an individual or as

an authorized representative of your employer) and Freescale Semiconductor, Inc. ("Freescale"). It concerns your rights to use these files and any accompanying written materials (the "Software" and the "Codec Software"(as defined below). Except where specifically indicated in the License Grant below, Software will include Codec Software including third party software as more fully described below and identified on Attachment A; and software created or licensed to Freescale.This Agreement does not concern your use of any files that are subject to an "open source" software license, such as the Free Software Foundation "General Public License," or"GNU GPL." In consideration for Freescale allowing you to access the Software, you are agreeing to be bound by the terms of this Agreement. If you do not agree to all of the terms

of this Agreement, do not download the Software. If you change your mind later, stop using the Software and delete all copies of the Software in your possession or control.Any copies of the Software that you have already distributed, where permitted, and do not destroy will continue to be governed by this Agreement.Your prior use will also continue to be governed by this Agreement.

LICENSE GRANT. Exclusively in conjunction with your development and sale of a product containing an i.MX or STMP programmable processing unit (e.g. a microprocessor, microcontroller) supplied directly or indirectly from Freescale ("Freescale System"), Freescale grants to you, free of charge, the non-exclusive, non-transferable right (1) to use the Software, (2) to reproduce the Software, (3) distribute the Software, (4) to sublicense to others the right to use the distributed Software as included within the Freescale System and, to the extent the Software is provided in source code form (human readable), (5) to prepare derivative works of the Software, (6) to distribute derivative works thereof only in object (machine-readable) form as part of a Freescale System, and (7) to sublicense to others the right to use the distributed derivative works as included within the Freescale System. Exclusively in conjunction with your development and sale of a product containing a Freescale System, Freescale grants to you, free of charge, the non-exclusive, non-transferable right to use the Codec Software evaluation and demonstration purposes only. Codec Software is software designed for processing multimedia streams (audio and video). You agree that you are responsible for obtaining any necessary licenses or permission for all Essential Patents for Codec Software."Essential Patent" means a patent to the limited extent that infringement of such patent cannot be avoided in remaining compliant with the technology standards implicated by the usage of any of the Codec Software, including optional implementation of such standards, on technical but not commercial grounds, taking into account normal technical practice and the state of the art generally available at the time of standardization. You may not translate, reverse engineer, decompile, or disassemble the Software except to the extent applicable law specifically prohibits such restriction.You will not

assert against Freescale any intellectual property right that you create in preparation of any derivative works of the Software. If you violate any of the terms or restrictions of this Agreement, Freescale may immediately terminate this Agreement, and require that you stop using and delete all copies of the Software in your possession or control.

COPYRIGHT. The Software is licensed to you, not sold. Freescale or its licensor owns the Software, and United States copyright laws and international treaty provisions protect the Software.Therefore, you must treat the Software like any other copyrighted material (e.g. a book or musical recording).You may not use or copy the Software for any other purpose than what is described in this Agreement. Except as expressly provided herein, Freescale does not grant to you any express or implied rights under any Freescale or third party patents, copyrights, trademarks, or trade secrets.Additionally, you must reproduce and apply any copyright or other proprietary rights notices included on or embedded in the Software to any copies or derivative works made thereof, in whole or in part, if any.

SUPPORT. Freescale is NOT obligated to provide any support, upgrades or new releases of the Software. If you wish, you may contact Freescale and report problems and provide suggestions regarding the Software. Freescale has no obligation whatsoever to respond in any way to such a problem report or suggestion. Freescale may make changes to the Software at any time, without any obligation to notify or provide updated versions of the Software to you.

EXCLUDED LICENSES.You will not take or fail to take any action that could subject the Software to an Excluded License. An Excluded License means any license that requires as a condition of use, modification and/or distribution of software subject to the Excluded License, that such software or other software combined and/or distributed with such software be (A) disclosed or distributed in source code form; (B) licensed for the purpose of making derivative works; or (C) redistributable at no charge.

FEEDBACK.You grant to Freescale a non-exclusive, non-transferable, irrevocable, perpetual, worldwide, royalty-free, sub-licensable license under your Intellectual Property Rights to use without restriction and for any purpose any suggestion, comment or other feedback related to the Licensed Software (including, but not limited to, error corrections and bug fixes).

NO WARRANTY. TO THE MAXIMUM EXTENT PERMITTED BY LAW, FREESCALE EXPRESSLY DISCLAIMS ANY WARRANTY FORTHE SOFTWARE. THE SOFTWARE IS PROVIDED "AS IS",WITHOUT WARRANTY OF ANY KIND, EITHER EXPRESS OR IMPLIED, INCLUDING,WITHOUT LIMITATION,THE IMPLIED WARRANTIES OF MERCHANTABILITY, FITNESS FOR A PARTICULAR PURPOSE, OR NON-INFRINGEMENTYOU ASSUME THE ENTIRE RISK ARISING OUT OFTHE USE OR PERFORMANCE OFTHE SOFTWARE, OR ANY SYSTEMSYOU DESIGN USINGTHE SOFTWARE (IF ANY). NOTHING INTHIS AGREEMENT MAY BE CONSTRUED AS A WARRANTY OR REPRESENTATION BY FREESCALETHATTHE SOFTWARE OR ANY DERIVATIVE WORK DEVELOPED WITH OR INCORPORATINGTHE SOFTWARE WILL BE FREE FROM INFRINGEMENT OFTHE INTELLECTUAL PROPERTY RIGHTS OF THIRD PARTIES.

INDEMNITY.You agree to fully defend and indemnify Freescale from any and all claims, liabilities, and costs (including reasonable attorney's fees) related to (1) your use (including your sublicensee's use, if permitted) of the Software or (2) your violation of the terms and conditions of this Agreement.

LIMITATION OF LIABILITY. IN NO EVENT WILL FREESCALE BE LIABLE,WHETHER IN CONTRACT, TORT, OR OTHERWISE, FOR ANY INCIDENTAL, SPECIAL, INDIRECT, CONSEQUENTIAL OR PUNITIVE DAMAGES, INCLUDING, BUT NOT LIMITEDTO, DAMAGES FOR ANY LOSS OF USE, LOSS OFTIME, INCONVENIENCE, COMMERCIAL LOSS, OR LOST PROFITS, SAVINGS, OR REVENUESTO THE FULL EXTENT SUCH MAY BE DISCLAIMED BY LAW. FREESCALE'S TOTAL LIABILITY FOR ANY AND ALL COSTS, DAMAGES, CLAIMS, OR LOSSES WHATSOEVER

ARISING OUT OF OR IN CONNECTION WITH THIS AGREEMENT OR PRODUCT(S) SUPPLIED UNDERTHIS AGREEMENT IS LIMITEDTO THE AGGREGATE AMOUNT PAID BY LICENSEE TO FREESCALE IN CONNECTION WITHTHE LICENSED SOFTWARETO WHICH LOSSES OR DAMAGES ARE CLAIMED.

### COMPLIANCE WITH LAWS; EXPORT

RESTRICTIONS. You must use the Software in accordance with all applicable export laws. regulations and statutes. You agree that neither you nor your licensees (if any) intend to or will, directly or indirectly, export or transmit the Software to any country in violation of, any export restrictions.

GOVERNMENT USE. Use of the Software and any corresponding documentation, if any, is provided with RESTRICTED RIGHTS. Use, duplication or disclosure by the Government is subject to restrictions as set forth in subparagraph  $(c)(1)(ii)$  of The Rights inTechnical Data and Computer Software clause at DFARS 252.227-7013 or subparagraphs (c)(l) and (2) of the Commercial Computer Software-- Restricted Rights at 48 CFR 52.227-19, as applicable. Manufacturer is Freescale Semiconductor, Inc., 6501 William Cannon Drive West, Austin, TX, 78735.

HIGH RISK ACTIVITIES. You acknowledge that the Software is not fault tolerant and is not designed, manufactured or intended by Freescale for incorporation into products intended for use or resale in on-line control equipment in hazardous, dangerous to life or potentially life-threatening environments requiring fail-safe performance, such as in the operation of nuclear facilities, aircraft navigation or communication systems, air traffic control, direct life support machines or weapons systems, in which the failure of products could lead directly to death, personal injury or severe physical or environmental damage ("High Risk Activities").You specifically represent and warrant that you will not use the Software or any derivative work of the Software for High Risk Activities.

CHOICE OF LAW;VENUE; LIMITATIONS. You agree that the statutes and laws of the United States and the State ofTexas, USA, without regard to

conflicts of laws principles, will apply to all matters relating to this Agreement or the Software, and you agree that any litigation will be subject to the exclusive jurisdiction of the state or federal courts in Texas, USA.

PRODUCT LABELING. You are not authorized to use any Freescale trademarks, brand names, or logos.

ENTIRE AGREEMENT. This Agreement constitutes the entire agreement between you and Freescale regarding the subject matter of this Agreement, and supersedes all prior communications, negotiations, understandings, agreements or representations, either written or oral, if any. This Agreement may only be amended in written form, executed by you and Freescale.

SEVERABILITY. If any provision of this Agreement is held for any reason to be invalid or unenforceable, then the remaining provisions of this Agreement will be unimpaired and, unless a modification or replacement of the invalid or unenforceable provision is further held to deprive you or Freescale of a material benefit, in which case the Agreement will immediately terminate, the invalid or unenforceable provision will be replaced with a provision that is valid and enforceable and that comes closest to the intention underlying the invalid or unenforceable provision.

NO WAIVER. The waiver by Freescale of any breach of any provision of this Agreement will not operate or be construed as a waiver of any other or a subsequent breach of the same or a different provision.

### ATTACHMENT A:

SanDisk Corporation Software

The Board Support Package includes software developed by SanDisk Corporation ("SanDisk"). You must separately obtain the rights to reproduce and distribute this software in source code form from

SanDisk. Please follow these easy steps to obtain the license and software:

1. Contact your local SanDisk sales representative to obtain the SanDisk License Agreement.

2. Sign the license agreement. Fax the signed agreement to SanDisk USA marketing department at 408-542-0403. The license will be valid when fully executed by SanDisk.

3. If you have specific questions, please send an email to sales@sandisk.comYou may only use the SanDisk Corporation Software on products compatible with a SanDisk Secure Digital Card. You may not use the SanDisk Corporation Software on any memory device product. SanDisk retains all rights to any modifications or derivative works to the SanDisk Corporation Software that you may create.

### Global Locate

The Board Support Package includes software and hardware developed by Global Locate, Inc. ("Global Locate") and acquired by Broadcom Corporation. You must separately obtain rights beyond evaluation and demonstration in connection with the Board Support Package from Broadcom Corporation.

### **CSR**

The Board Support Package includes software and hardware developed by Cambridge Silicon Radio, Inc. ("CSR"). You must separately obtain rights beyond evaluation and demonstration in connection with the Board Support Package from CSR.

### **CTS**

The Board Support Package includes software or technology developed by Coding Technologies, AB ("CTS"). You only have the right to use the CTS software in connection with the Freescale System.

### **GEPTHOUKAT COOTBETCTBER**

№ TC RU C-HK AЯ46.B.59642

以美田語

Серия RU № 0033891

ОРГАН ПО СЕРТИФИКАЦИИ Орган по сертификации "Ростест-Москва" ЗАО "Региональный орган по сертификации и тестированию", Адрес: 119049,г. Москва, улица Житная, д. 14, стр. 1; 117418, Москва, Нахимовский просп., 31 (фактический), Телефон: (499) 1292311, (495) 6682893. Факс: (495) 6682893, E-mail: office@rostest.ru, Aттестат рег. № РОСС RU.0001.10АЯ46, выдан 07.05.2013: Росаккредитация

ЗАЯВИТЕЛЬ Уполномоченное изготовителем лицо: Общество с ограниченной ответственностью "ВООКС .<br>Инновейшнс Евразия" по договору № 1/2013 от 04.07.2013 г., Адрес: 123022, г. Москва, ул. Сергея Макеева, д. 13. Россия. ОГРН: 1137746540800. Телефон: +74959379300. Факс: +74959379342, E-mail: support hotline moscow@philips.com, info.ru@philips.com

ИЗГОТОВИТЕЛЬ "WOOX Innovations Limited", Aдрес: 5/F, Philips Electronics Building, 5, Science Park East Avenue, Hong Kong Science Park, Sha Tin, New Territories, Hong Kong (Гонконг). Предприятия изготовителя согласно приложению (бланк № 0014154)

ПРОДУКЦИЯ\_ Телефонные аппараты для проводной связи с беспроводной трубкой (стандарт DECT) торговой марки Philips, модель S10A, номер модели S10A/XX, где "XX" - 51 или RU, обозначающие модификации приборов с различным цветом, дизайном и / или комплектацией. Серийный выпуск

### KOA TH BOA TC 8517 11 000 0

СООТВЕТСТВУЕТ ТРЕБОВАНИЯМ Технического регламента Таможенного союза ТР ТС 004/2011 О безопасности низковольтного оборудования"; ТР ТС 020/2011 "Электромагнитная" совместимость технических средств"

СЕРТИФИКАТ ВЫДАН НА ОСНОВАНИИ. Протоколы испытаний № 524ТС-БР/13, № 524ТС-ЭР/13 от 28.08.2013 г., ИЛ ЗАО НИЦ "САМТЭС", рег. № РОСС RU .0001.21МЭ40; Акт анализа состояния производства № 25-220 от 15.08.2013 г. ОС "Ростест-Москва" (рег. № РОСС RU.0001.10АЯ46 от 07.05.2013 no 07.06.2015).

АОПОЛНИТЕЛЬНАЯ ИНФОРМАЦИЯ <sub>— схема</sub> сертификации 1с

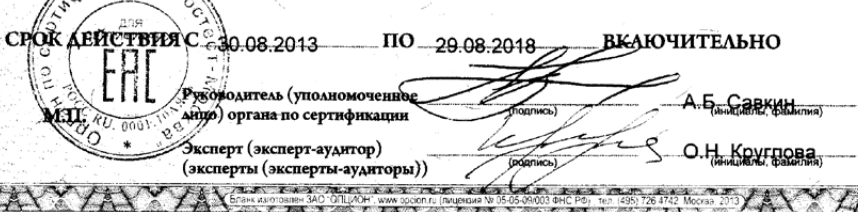

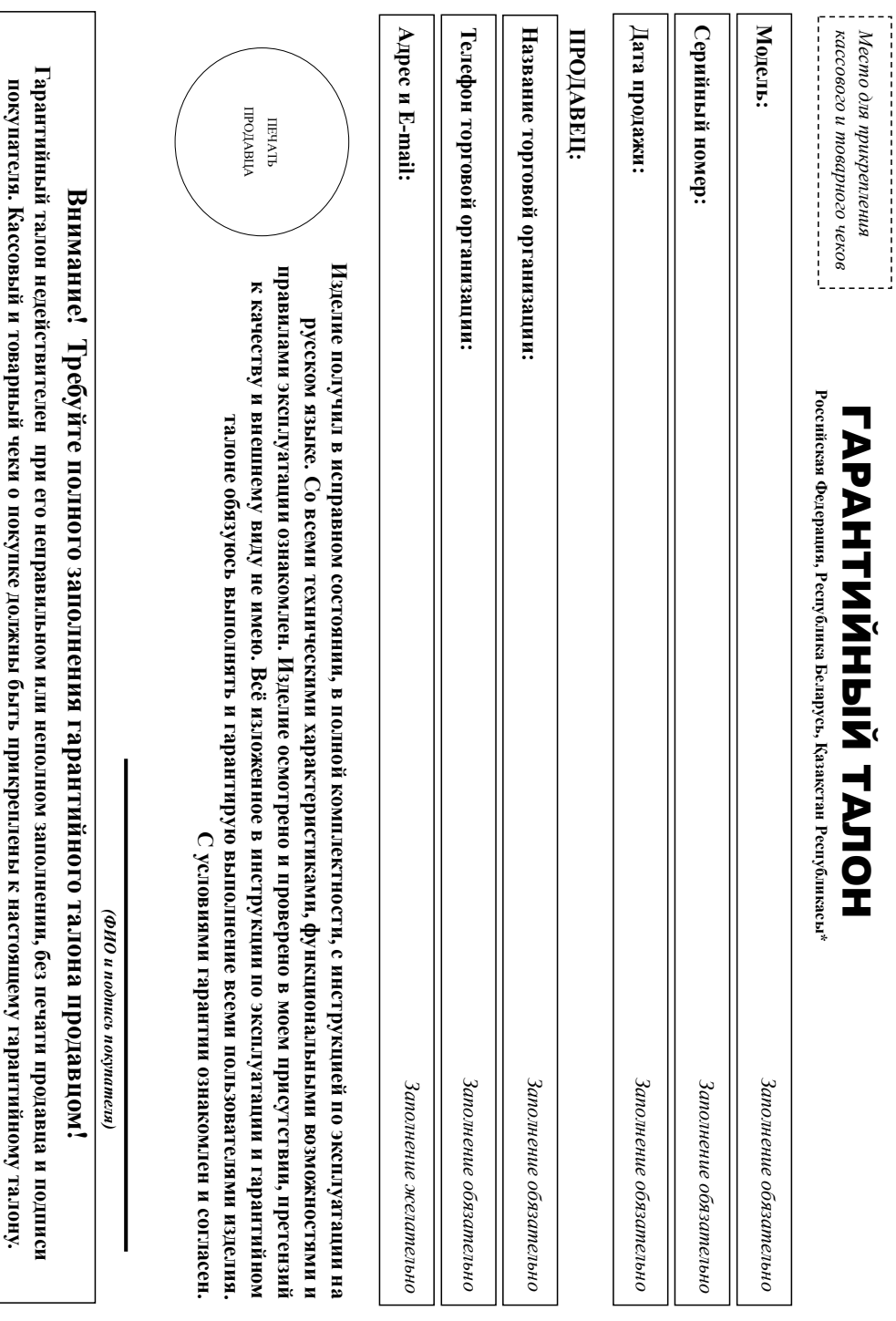

# Благодарим Вас за покупку изделия под торговой маркой Philips **Благодарим Вас за покупку изделия под торговой маркой Philips** Уважаемый Потребитель! **Уважаемый Потребитель!**

При покупке изделия убедительно проверить правильность заполнения тарантийного талона. Серийный номер и наименование модели приобретенного Вами изделия должны быть идентичны записи в зрантийном талоне. Не допускается внесения в талон каких-либо изменений, исправлений. В случае неправильного иногиосто заполнения гарантийного талона, а также если чек не был прикреплен к При покупке изделия убедительно просим проверить правильность заполнения гарантийного талона. Серийный номер и наименование модели приобретенного Вами изделия должны быть идентичны записи в гарантийном талоне. Не допускается внесения в талон каких-либо изменений, исправлений. В случае неправильного или неполного заполнения гарантийного талона, а также если чек не был прикреплен к арантийному талону при покупке Вами изделия -- немедленно обратитесь к продавцу. гарантийному талону при покупке Вами изделия – немедленно обратитесь к продавцу.

Изделие представляет собой технически сложный товар. При бережном и внимательном отношении и по соответствии с правилами эксплуатации оно будет надежно служить Вам долгие годы. В олной идентификационной информации с наименованнем модели и серийного номера на изделии. Во избежание возможный сохраняйтс в течение всего срока службы документы, прилагаемые к изделию при его продаже (данный гарантийный талон, товарный и кассовый чеся, насподностно пользователя и иные документы). Если в процессе эксплуатации Вы обнаружите, что параметры работы оде эксшуатации изделия не допускайте механических повреждений изделии подпадания вовнутря, подделяются, консуссий, насекомых и пр., в течение всего срока следующих следите за сохранностью Изделие представляет собой технически сложный товар. При бережном и внимательнии и использовании его правилами эксплуатации оно будет надежно служить Вам долгие годы. В ходе эксплуатации изделия не допускайте механических повреждений изделия, посторонния предметов, жидкостей, насекомых и пр., в течение всего срока службы следите за сохранностью полной идентификационной информации с наименованием модели и серийного наимение возможных недоразумений сохраняйте в течение всего срока службы документы, прилагаемые к изделию при его продаже (данный гарантийный талон, талоновый чеки, накладные, инструкцию пользователя и иные документы). Если в процессе эксплуатации Вы обнаружите, что параметры работы изделия отличаются от изложенных в инструкции пользователя, обратитесь, пожалуйста, за консультацией в Информационный Центр. . изделия отличаются от изложенных в инструкции пользователя, обратитесь, пожалуйста, за консультацией в Информационный Центр.

на территорию России и Таможенного Союза (в случае импортируемой продукции): ООО «ВООКС Инновейшне Баразия», РФ, 123022 г. Моска, ул.Сергея Макева, д.13. Импортер на территорию России и Гаможенного Союза принимает претензии погребителей в случаях, предусмотренных Законом РФ «О защите прав потребителей» 07.02.1992 N 2300-1», в отношении товара, приобретенного на территории Если купленное Вами изделие требует специальной установки и подключение, рекомендуем обратиться в организациотном разании такого рода услуг. Лицо (компания), осуществившее Вам установку, несет ответственность за правильность проведенной работы. Помните, квалифицированная установка и подключение изделия существенны для его дальнейшего правильного функционирования и Изготовитель: "WOOX Innovations Limited" (BOOKC Инновейшне Лимитед), иятый этаж строенне Электроникс, 5 Сайне Парк Ист Авеню, Гонконг (Latrus, Hoo Tepperopus, Гонконг, Импортер Росейской Федерации. Юридическое лицо принимающее претензии в отношении товара, приобретенного на территории Республики Казастан<sup>5</sup>. ТОО «Филипе Казастан» ул. Манаса, 32А, Алматы, Казастан. Изготовитель: "WOOX Innovations Limited" (ВОООКС Инновейшне Лимитед), пятый этаж строение Электроникс, 5 Сайнс Парк Ист Авеню, Гонконг, Нако Парк Шатин, Нью Территориз, Гонконг. Импортер на территорию России и Таможенного Союза (в случае импортируемой продукции): ООО «ВООКС Инновейшнс Евразия», РФ, 123022 г. Москва, ул.Сергея Макеева, д.13. Импортер на территорию России и Таможенного Союза принимает претензии потребителей в случаях, предусмотренных Законом РФ «О защите прав потребителей» 07.02.1992 N 2300-1», в отношении товара, приобретенного на территории Российской Федерации. Юридическое лицо принимающее претензии в отношенного на территории Республики Казахстан» ул. Манаса, 32А, Алматы, Казахстан. Если купленное Вами изделие требует специальной установки и подключения, рекомендуем под контановки разовали такого рода услуг. Лицо (компания), осуществившее Вам установку, несет ственность травильность проведенной работы. Помните, квалифицированная установиние изделия существенны для его дальнейшего правильного функционирования и гарантийного обслуживания. гарантийного обслуживания.

# Сроки и условия гарантии: **Сроки и условия гарантии:**

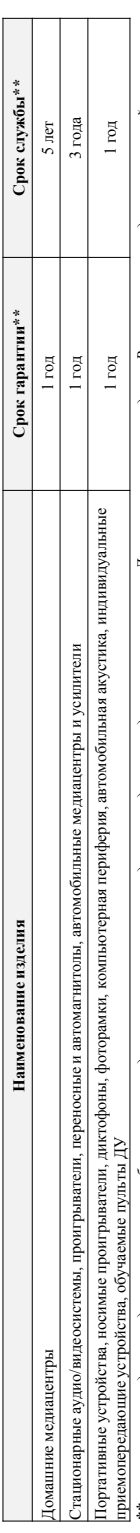

\*исчисяется со дня передачи товара потребителю или с дать измования, если дату передачи необежно неозможным востоянно по серийному номеру номеру номеру номеру номеру номеру номеру номер (хххГГНИххххх, где IT – год, НН номер недели, х – любой символ). Пример: АЛО1133456 – дата изготовления 28 неделя 2013г. В случае затроднений при определении даты изготовления обратитесь, \*\*исчисяется со дня передачи товара потребителю или с дать чего на отреба отределить невозможно. Дату изотовления изделия Вы можете определить по серийному номеру (хххГГННххххх, где IT – год, НН номер недели, х – любой символ). Пример: АЛ02132812341256 – дата изотовления 28 неделя 2013г. В случае затруднений при определении даты изготовления обратитесь пожалуйста, в Информационный Центр. *пожалуйста, в Информационный Центр.*

1астоящая гарантия распраняется только на изделия, имеющие полную идентификацию, пиробретенные и используемые исключительно для личных, семейных, домашних и иных нужд, не звяаных с осуществленнем предпринмательской деятельности. По окончании срока службы обратитесь в авторизованный сервисный центр для проведения профилактических работ и получения рекомендаций по Настоящая гарантия распространяется голько на изделия, имеющие полную информацию, приобретенные и силосовительно для личных, домашних и иных нужд, не связанных с осуществлением предпринимательности. По окончании срока службы обратитесь в авторизованый центр для проведения профилактических работ и получения рекомендаций по альнейшей эксплуатации изделия. Гарантийное обслуживание не распространяется на изделия, недостатки которых возникли вследствие: дальнейшей эксплуатации изделия. Гарантийное обслуживание не распространяется на изделия, недостатки которых возникли вследствие:

- . нарушения Потребителем правил эксплуатации, хранения или транспортировки изделия. 1. нарушения Потребителем правил эксплуатации, хранения или транспортировки изделия.
- отсутствия или ненадлежащего обслуживания изделия согласно рекомендаций инструкции по эксплуатации; 2. отсутствия или ненадлежащего обслуживания изделия согласно рекомендаций инструкции по эксплуатации;  $\mathbf{a}$
- 3 . использования неоригинальных аксесуаров и/или расходных материалов, предусмотренных инструктации (если их использование привело к нарушению работоспособности изделия); 3. использования неоригинальных аксессуаров и/или расходных материалов, предусмотренных инструкцией по эксплуатации (если их использование привело к нарушению работоспособности изделия);
	- действий третьих лиц: 4. действий третьих лиц:
- ремонта неуполномоченными лицами, внесения несанкционированных изготовителем сонструктивных или с хемотехнических изменений и изменений программного обеспечения; • ремонта неуполномоченными лицами, внесения несанкционированных изготовителем конструктивных или схемотехнических изменений и изменений программного обеспечения;
- отклонения от Государственных Технических Стандартов (ГОСТов) и норм питающих, телекоммуникационных и кабельных сетей; неправильной установки и/или подключения изделия; • отклонения от Государственных Технических Стандартов (ГОСТов) и норм питающих, телекоммуникационных и кабельных сетей; неправильной установки и/или подключения изделия;
- подключения изделия к другому изделио/товару в не обесточенном состоянии (любые соединения осуществляться только после отключения всех соединяемых изделий/товаров от питающей сети). • подключения изделия к другому изделию/товару в не обесточенном состоянии (любые соединения должны осуществляться только после отключения всех соединяемых изделий/товаров от питающей сети).
- арантия не распространяется также на расходные материалы аксессуары включеная, о отношение, что не намнительные кабели, изделия из стекла, сменные лампы, батареи и Гарантия не распространяется также на расходные материалы и аксессуары включая, но не ограничиваясь следующими: наушники, чехлы, соединительные кабели, изделия из стекла, сменные лампы, батареи и действия непреодолимой силы (стихия, пожар, молния и т.п.). 5. действия непреодолимой силы (стихия, пожар, молния и т.п.).

аккумуляторы, защитные экраны, иные детали с ограниченным сроком эксплуатации. аккумуляторы, защитные экраны, иные детали с ограниченным сроком эксплуатации.

Премяльные сервисные центры в РФ: Москва, 1й Варшавский пр-д, 1а, стр.3; С. Петербург, Ланское ш, 65. Дополнитсльную информацию о других ближайших к Вам сервисных центрах, времени их Премиальные сервисные центры в РФ: Москва, 1й Варшавский пр-д, 1а, стр.3; С. Петербург, Ланское ш., 65. Дополнительную информацию о других ближайших к Вам сервисных центрах, времени их аботы, а также информацию о продукции. Вы можете подучить в Информационном центре по телефонам: **работы, а также информацию о продукции. Вы можете получить в Информационном центре по телефонам:**

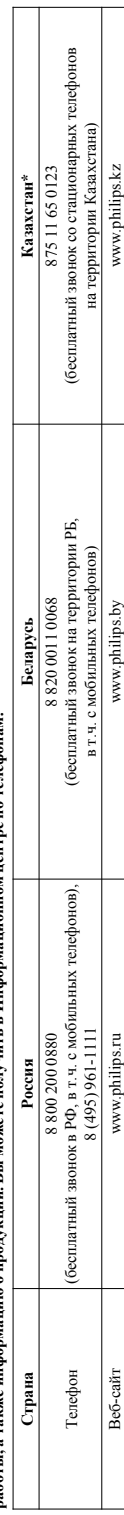

# Кепілдік талонның мәтінінің қазақ тілінде алу үшін, Филипс ақнараттық ортағызына немесе vvvv.philips.kz өеб-сайты на хабарласыңыз. **Зарегистрируйте Ваше изделие на сайте www.philips.ru/welcome и узнайте о преимуществах участия в Клубе Philips** *\*Кепілдік талонның мәтінінің қазақ тілінде алу үшін, Филипс ақпараттық орталығына немесе www.philips.kz веб-сайты на хабарласыңыз.*Зарегистрируйте Ваше изделие на сайте www.philips.ru/welcome и узнайте о преимуществах участия в Клубе Philips

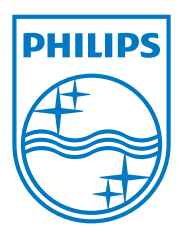

2013 ©WOOX Innovations Limited. Все права защищены. Данный продукт производится и выпускается на рынок компаниейWOOX Innovations Limited или одной из аффилированных компаний (далее в настоящем документе именуемые "WOOX Innovations").WOOX Innovations предоставляет гарантию на продукт, в комплект поставки которого входит данная брошюра. Philips и эмблема Philips в виде щита являются зарегистрированными товарными знаками компании Koninklijke Philips N.V.

UM\_S10/S10A\_RU\_RU\_V2.0 WK13365

 **0168**

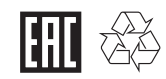